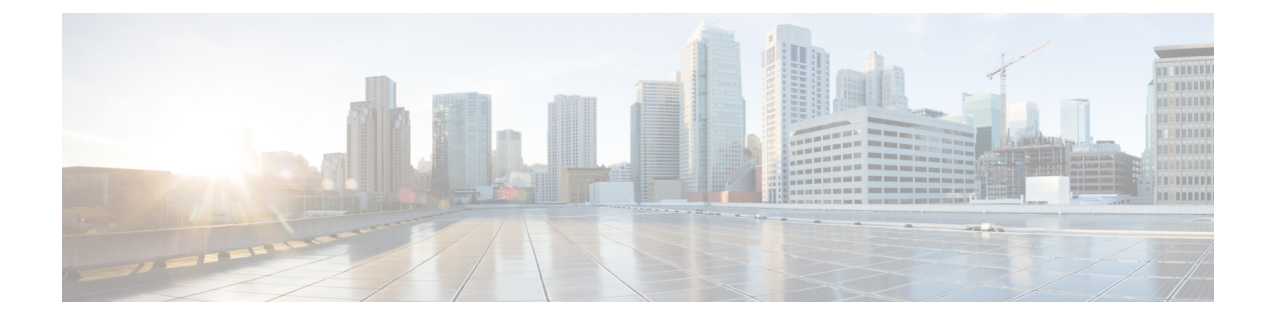

# **Troubleshooting Information**

- Feature [Summary](#page-0-0) and Revision History, on page 1
- clear [Commands,](#page-1-0) on page 2
- show [Commands,](#page-2-0) on page 3
- SMF [Monitoring,](#page-6-0) on page 7

# <span id="page-0-0"></span>**Feature Summary and Revision History**

## **Summary Data**

#### **Table 1: Summary Data**

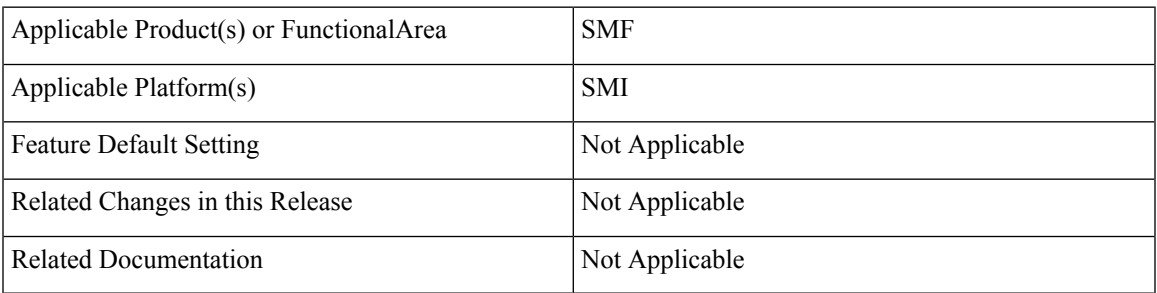

## **Revision History**

#### **Table 2: Revision History**

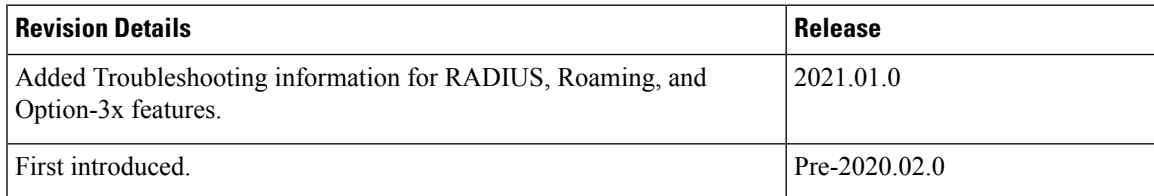

# <span id="page-1-0"></span>**clear Commands**

## **clear subscriber**

**Table 3: clear subscriber Command Output Description**

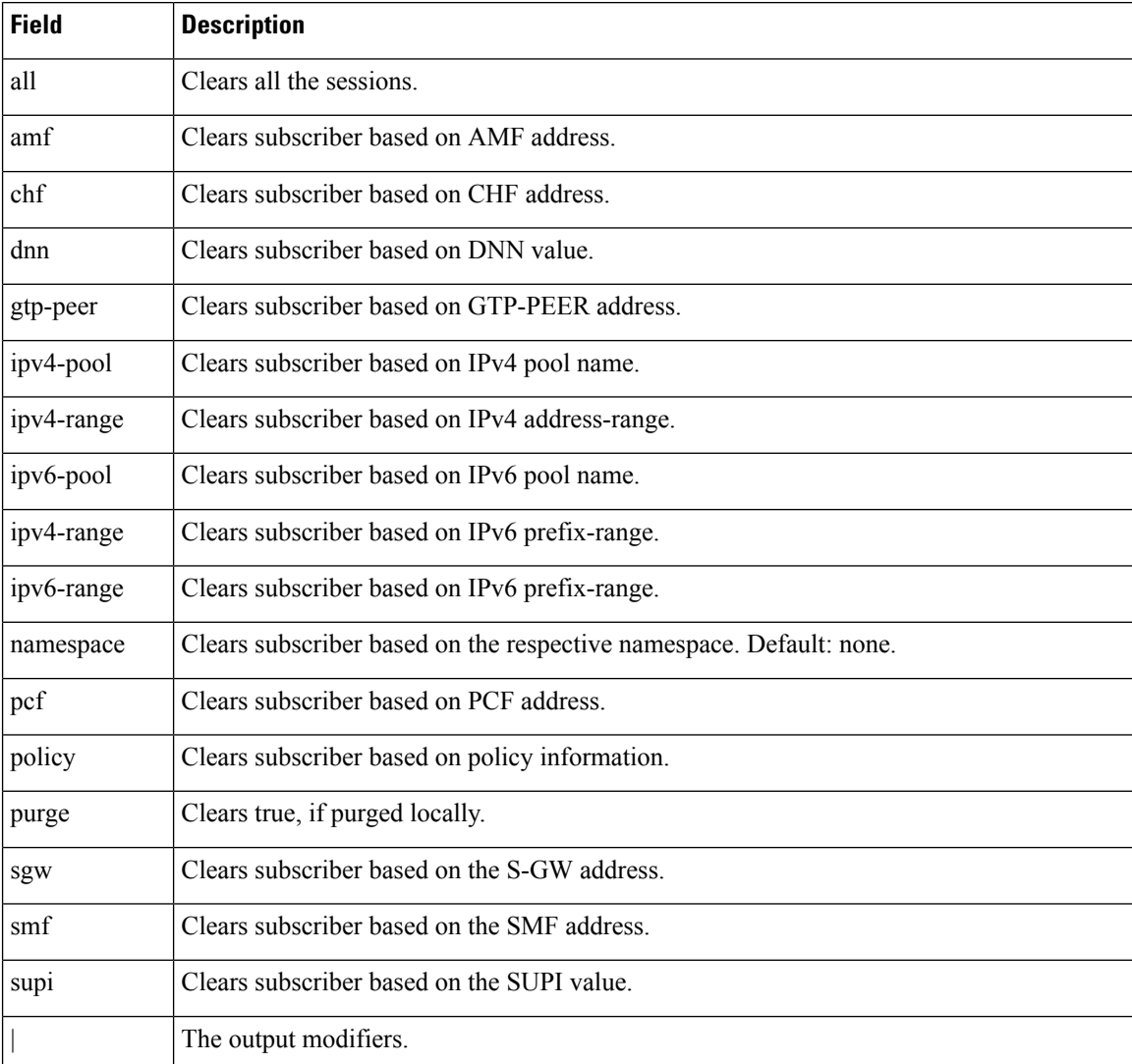

## **clear subscriber supi imsi <imsi\_value>**

**Table 4: clear subscriber supi imsi <imsi\_value> Command Output Description**

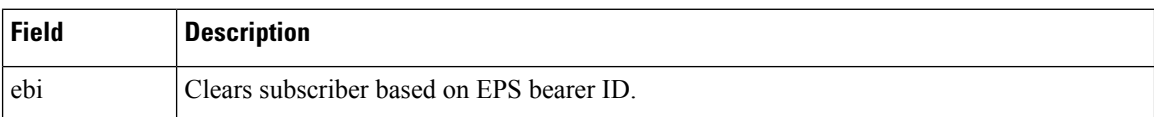

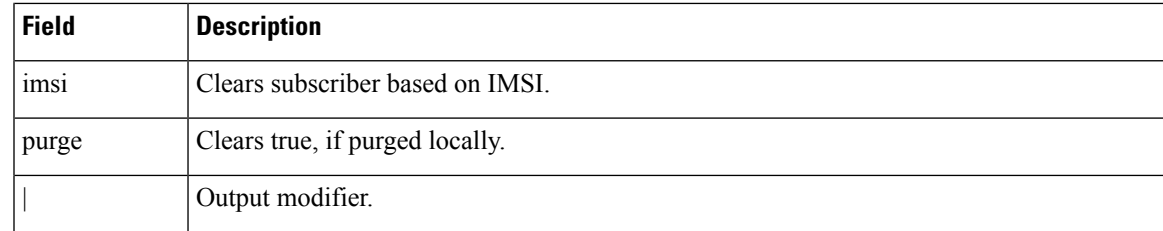

# **clear subscriber supi imsi <imsi\_value> psid <psid\_value>**

**Table 5: clear subscriber supi imsi <imsi\_value> psid <psid\_value> Command Output Description**

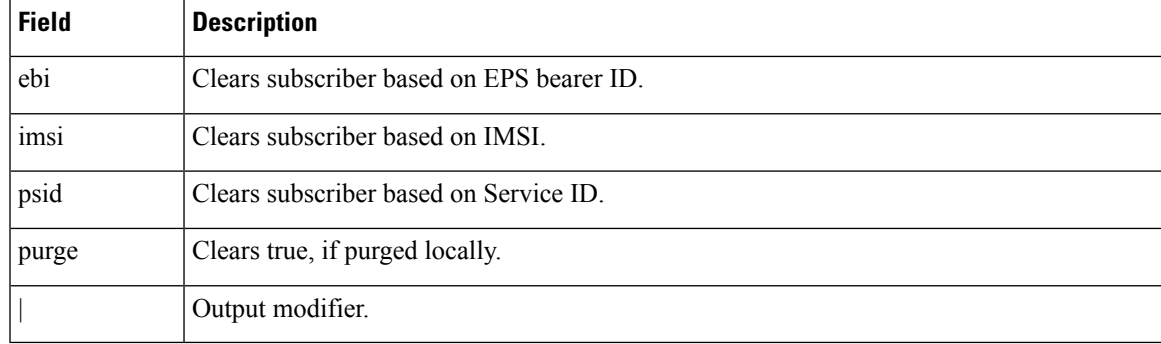

# <span id="page-2-0"></span>**show Commands**

### **show helm**

The **show helm** command displays the version information for the SMF system image.

## **show peers all**

This command displays the list of external inbound and outbound connections established by SMF.

**Table 6: show peers all Command Output Description**

| <b>Field</b>  | <b>Description</b>                                    |  |  |  |
|---------------|-------------------------------------------------------|--|--|--|
|               | additional Details   Displays the additional details. |  |  |  |
| connectedTime | Displays the connected time.                          |  |  |  |
| direction     | Displays the direction.                               |  |  |  |
| podInstance   | Displays the pod instance.                            |  |  |  |
| rpc           | Displays the interface RPC.                           |  |  |  |
| type          | Displays the interface type.                          |  |  |  |

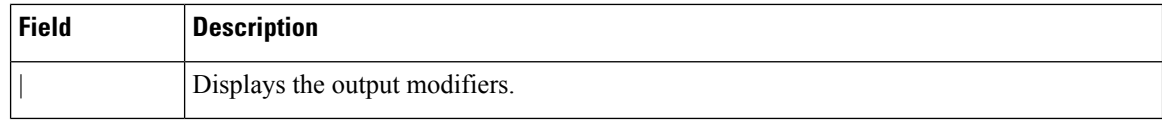

## **show subscriber**

This commands displays the existing show subscriber CLI output with the newly added CLI output.

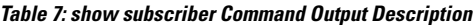

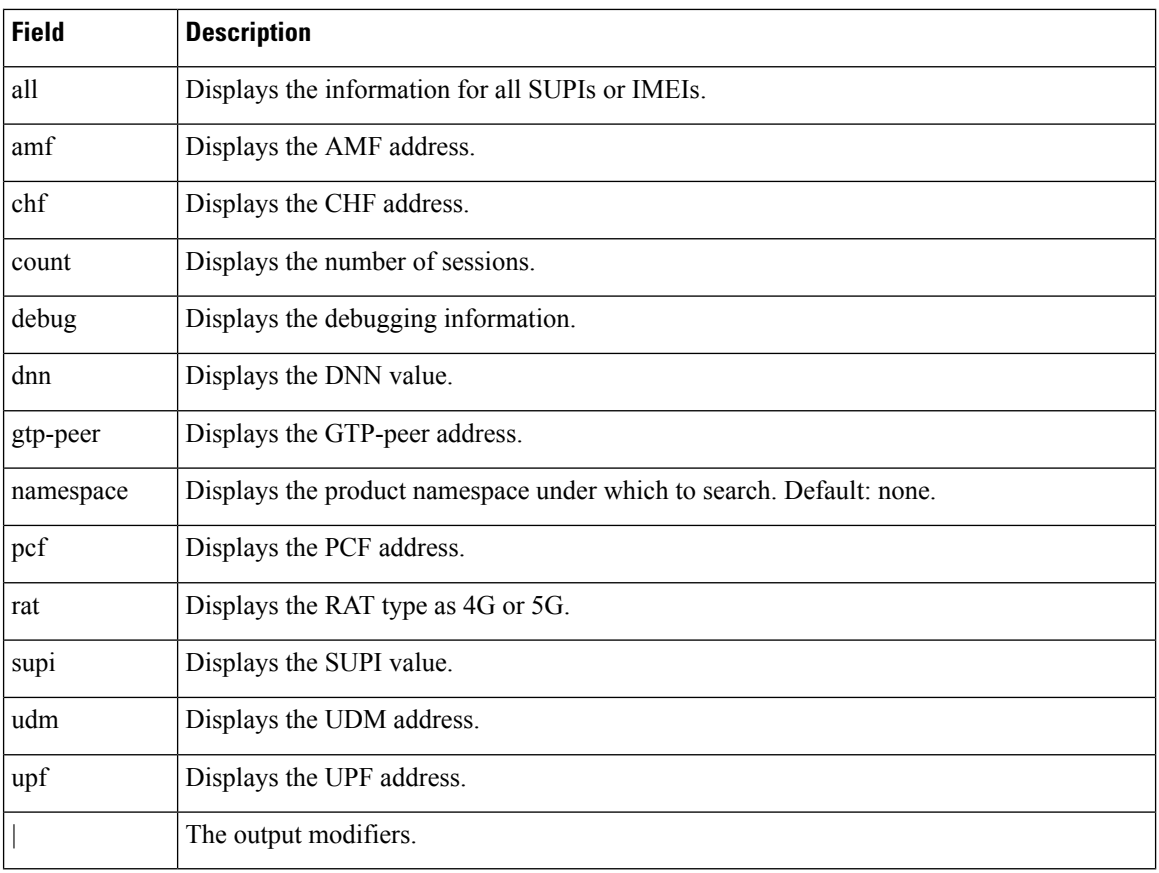

## **show subscriber count**

This command displays the CLI options for the count CLI command.

**Table 8: show subscriber count Command Output Description**

| <b>Field</b> | <b>Description</b>        |
|--------------|---------------------------|
| all          | Displays all the SUPIs.   |
| amf          | Displays the AMF address. |
| chf          | Displays the CHF address. |

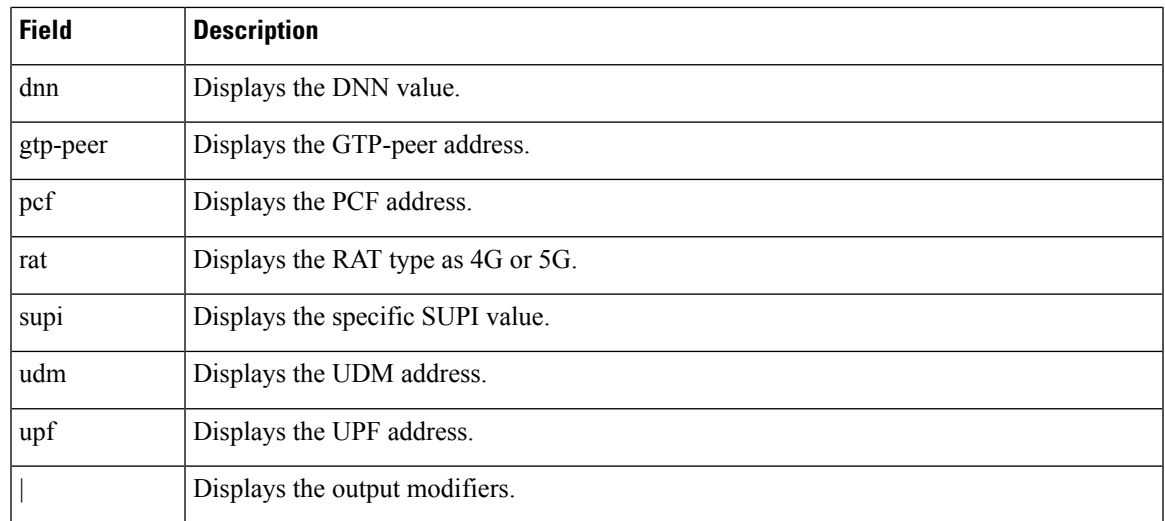

## **show subscriber count all**

This command displays the total number of sessions for all the SUPIs.

**Table 9: show subscriber count all Command Output Description**

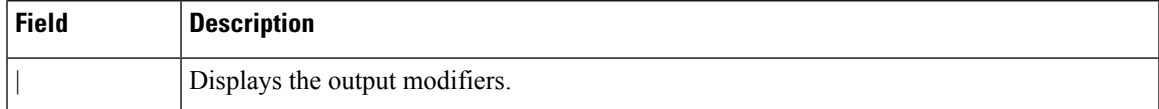

## **show subscriber count chf <chf\_address>**

This command displays the total number of sessions for the specified parameters.

**Table 10: show subscriber count chf <chf\_address> Command Output Description**

| <b>Field</b> | <b>Description</b>                 |  |  |  |
|--------------|------------------------------------|--|--|--|
| amf          | Displays the AMF address.          |  |  |  |
| dnn          | Displays the DNN value.            |  |  |  |
| gtp-peer     | Displays the GTP-peer address.     |  |  |  |
| pcf          | Displays the PCF address.          |  |  |  |
| rat          | Displays the RAT type as 4G or 5G. |  |  |  |
| udm          | Displays the UDM address.          |  |  |  |
| upf          | Displays the UPF address.          |  |  |  |
|              | Displays the output modifiers.     |  |  |  |

### **show subscriber count chf <chf\_address> dnn <dnn\_value>**

This command displays the total number of sessions for the specified parameters.

**Table 11: show subscriber count chf <chf\_address> dnn <dnn\_value> Command Output Description**

| <b>Field</b> | <b>Description</b>                 |
|--------------|------------------------------------|
| amf          | Displays the AMF address.          |
| gtp-peer     | Displays the GTP-peer address.     |
| pcf          | Displays the PCF address.          |
| rat          | Displays the RAT type as 4G or 5G. |
| udm          | Displays the UDM address.          |
| upf          | Displays the UPF address.          |
|              | Displays the output modifiers.     |

### **show subscriber count supi <supi\_value>**

This command displays the total number of sessions for the specific SUPI value.

#### **Table 12: show subscriber count supi <supi\_value> Command Output Description**

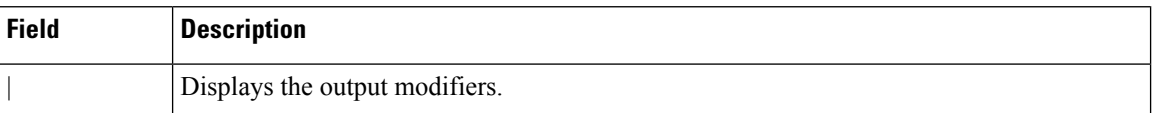

### **show subscriber debug-info supi <supi\_value>**

This command displays the debug information for the specific SUPI value where the PSID value is optional.

**Table 13: show subscriber debug-info supi <supi\_value> Command Output Description**

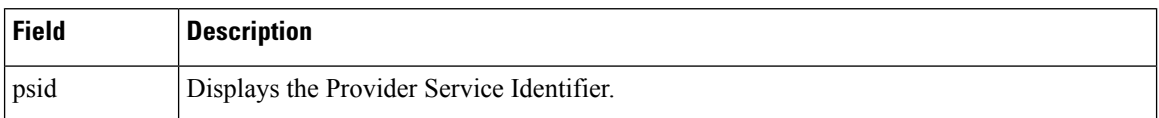

### **show subscriber debug-info supi <supi\_value> psid <psid\_value>**

This command displays the debug information for the specific SUPI and PSID combination.

#### **Table 14: show subscriber debug-info supi <supi\_value> psid <psid\_value> Command Output Description**

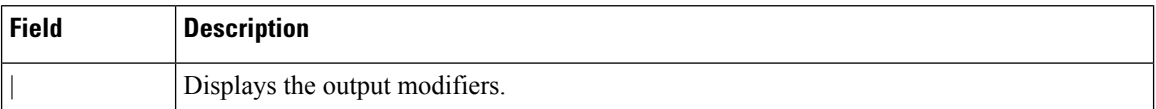

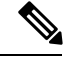

Currently, the SMF does not validate the serving PLMN received on N11 interface. Also, the SMF does not validate the UE PLMN when the N11 smContextCreate or GTP createSessionRequest is received. **Note**

The PLMN value received in the NSSAI included in the PCO request remain the same as the PLMN configured on the SMF.

## **show subscriber supi <supi\_value> psid <psid\_value> full**

This command displays detailed subscriber information.

**Table 15: show subscriber supi <supi\_value> psid <psid\_value> full Command Output Description**

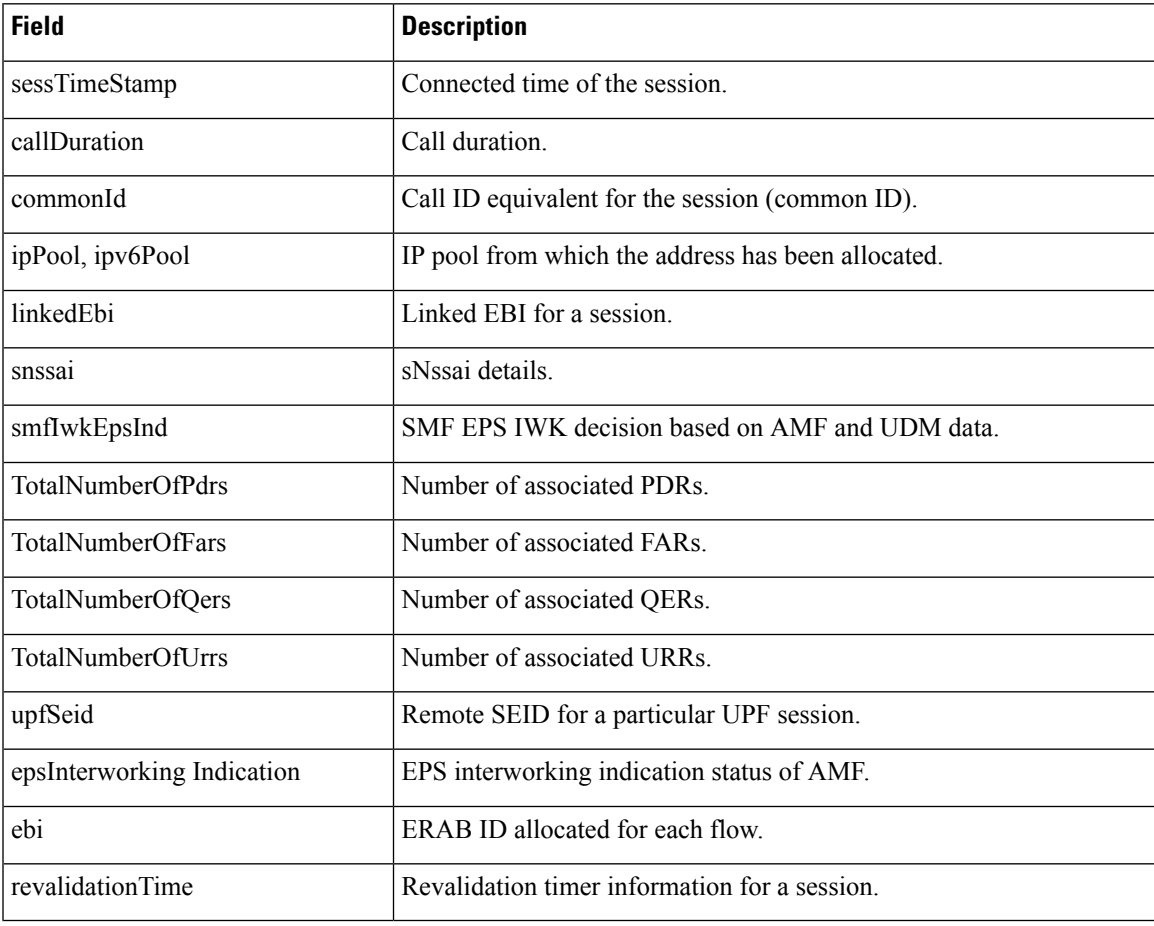

# <span id="page-6-0"></span>**SMF Monitoring**

This section provides information on CLI commands for monitoring the health of 5G SMF.

## **SMF Data Collection Method**

The SMF application CLI data is collected at the following levels:

- SMF Application CLI:
	- SMF Ops-Center CLI
	- CEE Ops-Center CLI

### **Application CLI**

The following table lists the CLI commands to be executed on the SMF Ops-Center for RADIUS.

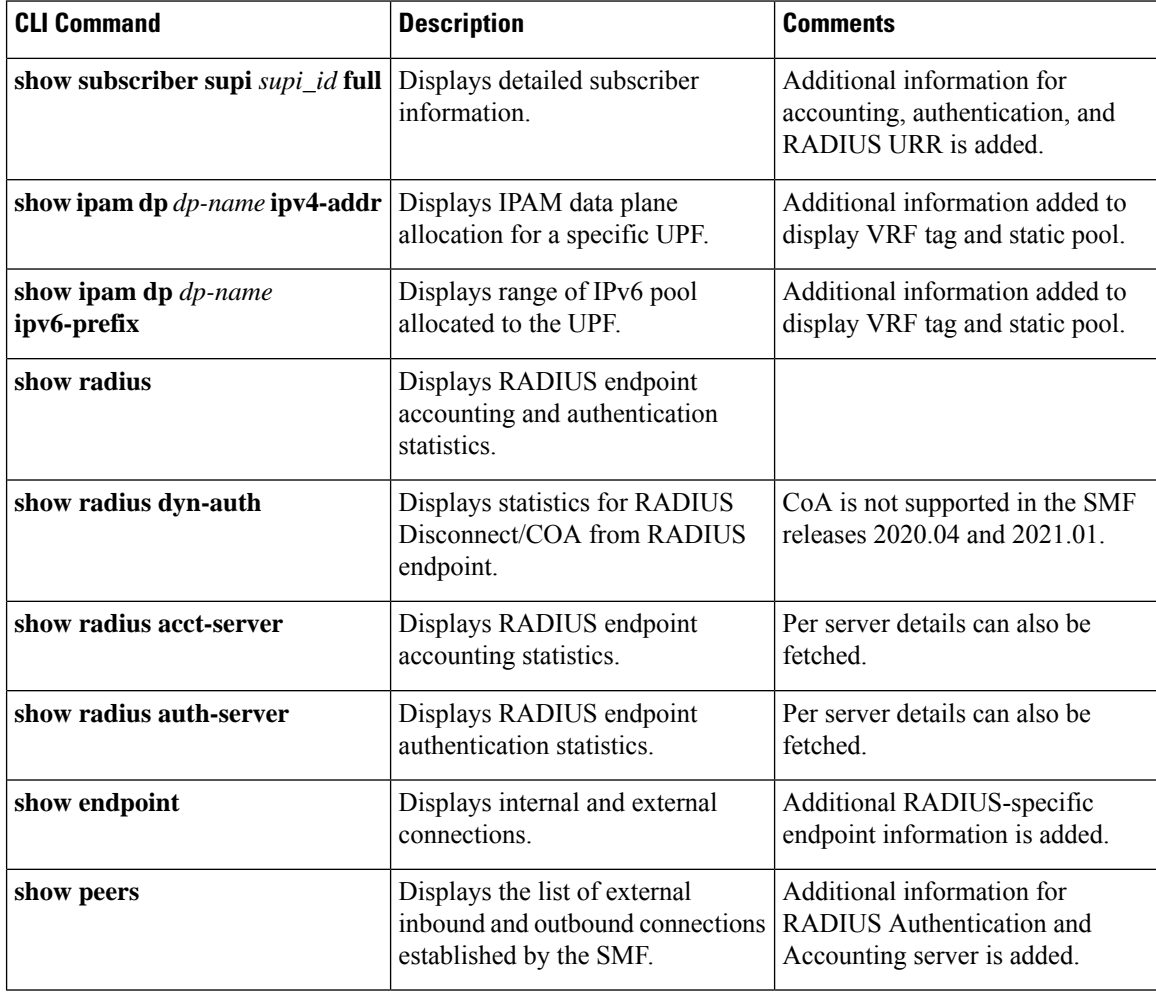

### **CEE Ops-Center CLI**

The following table lists the CLI commands to be executed on the CEE Ops-Center.

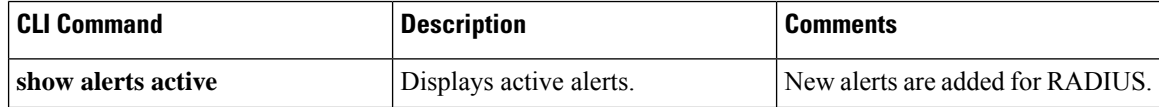

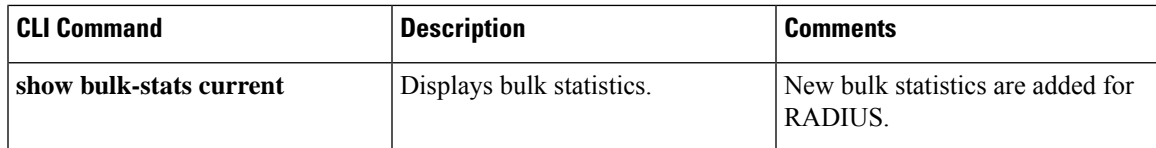

## **SMF Data Collection - CLI Output**

### **SMF Ops-Center CLI Commands**

The CLI execution fails due to various reasons. In such cases, the output of the CLI contains the word "Error". The Validation Criteria looks for "Error" in a case-insensitive search.

The following are examples.

```
************** LASMF006 - show sessions commit-pending *************
Error: 'sessions commit-pending': Error in callback: java.lang.IllegalStateException:
Expected BEGIN OBJECT but was STRING at line 1 column 1 path $
************** LASMF006 - show running-status **************
```
Error: application timeout

#### **Subscriber Details for RADIUS-specific Information**

The **show subscriber supi** *supi\_id* **full** CLI command displays the subscriber details for RADIUS-specific use cases.

```
[unknown] smf# show subscriber supi imsi-123456789012345 full
subscriber-details
{
…
"alwaysOn": "None",
       "dcnr": "None",
       "wps": "Wps Session",
       "ratType": "NR",
       "idleTimeout": 600, << can be overwritten from Radius in Auth Resp
       "sessTimeout": 1200, << can be overwritten from Radius in Auth Resp
       "radiusEpInfo": "198.18.1.20:1812",
       "authAlg": "pap-default",
       "authStatus": "Authenticated"
…
…
       "accountingEnabled": "true",
       "n40ChargingEnabled": "true",
       "acctSessId": "198.15.1.40016777221"
…
…
"upfServData": {
       "numberOfTunnels": 2,
       "smfSeid": 72057615828912656,
       "UPState": "Activated",
       "urrInfo": [
         {
          "id": 2147483657,
          "chgName": "radiusurr",
          "method": {
            "duration": "false",
```

```
"volume": "true",
  "event": "false"
},
```
#### **Subscriber Details for Roaming-specific Information**

The **show subscriber supi** *supi\_id* **nf-service smf full** CLI command displays the roaming status of a UE.

```
[unknown-smf] smf# show subscriber supi imsi-123456789012345 nf-service smf full
subscriber-details
{
…
        "authStatus": "Unauthenticated",
        "roamingStatus": "Vistor LBO", <<< In-Roamer UE Roaming Status
        "uePlmnId": {
         "mcc": "123",
          "mnc": "456"
        }
…
     "authStatus": "Unauthenticated",
        "roamingStatus": "Roamer", <<< Out-Roamer UE Roaming Status
        "uePlmnId": {
         "mcc": "123",
          "mnc": "456"
        }
…
        "authStatus": "Unauthenticated",
        "roamingStatus": "Homer",
        "uePlmnId": {
          "mcc": "123",
          "mnc": "456"
        }
```
#### **Subscriber Details with DCNR and Presence Reporting Enabled**

The **show subscriber nf-service smf supi** *supi\_id* **full** CLI command displays the DCNR active session with presence reporting enabled for the Option-3x feature.

```
[unknown] smf# show subscriber nf-service smf supi imsi-310260789012345 full
```

```
subscriber-details
{
  "subResponses": [
    {
      "status": true,
      "genericInfo": {
        "supi": "imsi-310260789012345",
        "pei": "imei-123456786666660",
        "pduSessionId": 5,
        "pduSesstype": "Ipv4PduSession",
        "accessType": "3GPP_ACCESS",
        "dnn": "fast.t-mobile.com",
        "plmnId": {
          "mcc": "123",
          "mnc": "456"
        },
…
        "alwaysOn": "None",
        "dcnr": "Enabled",
        "wps": "Non-Wps Session",
        "ratType": "EUTRA",
        "ueType": "NR Capable UE",
        "iwkEpsInd": true,
```

```
"sessTimeStamp": "2021-01-12 12:40:39.931012285 +0000 UTC",
      "callDuration": "4m25.36784895s",
      "ipPool": "poolv4",
      "commonId": 16777223,
      "linkedEbi": 5,
      "smfIwkEpsInd": true,
      "snssai": {
        "sd": "Abf123",
        "sst": 1
      },
      "authStatus": "Unauthenticated",
      "roamingStatus": "Roamer",
      "uePlmnId": {
        "mcc": "310",
        "mnc": "260"
      }
    },
    "policySubData": {
      "TotalDynamicRules": 2,
      "TotalFlowCount": 2,
      "TotalNonGBRFlows": 1,
      "TotalGBRFlows": 1,
      …
      "presenceReporting": "Enabled",
      "praList": [
        {
          "praId": "0x80000b",
          "presenceState": "Inactive"
        },
        {
          "praId": "0x800000",
          "presenceState": "InArea"
        },
        {
          "praId": "0x80000a",
          "presenceState": "OutOfArea"
        }
      ]
    },
    …
    }
  }
]
```
#### **Range of IPv4 Allocated to UPF**

}

The **show ipam dp** *dp\_name* **ipv4-addr** CLI command displays the IP pool chunks allocated to UPF. This includes the VRF tag information and details such as whether the pool defined is a static or dynamic pool.

**[unknown] smf# show ipam dp 198.18.1.3 ipv4-addr**

|               | Flag Indication: S(Static) O(Offline)<br>N/P Indication: N(Native InstId) P(Peer InstId) |                              |     |             |      |
|---------------|------------------------------------------------------------------------------------------|------------------------------|-----|-------------|------|
| StartAddress  | EndAddress                                                                               | AllocContext Route           | N/P | Utilization | Flac |
| 16.0.0.0<br>S | 16.0.0.31                                                                                | v4pool3(vrf3@ISP)16.0.0.0/27 |     |             |      |
| 16.0.0.0<br>S | 16.0.0.31                                                                                | v4pool4(vrf4@ISP)16.0.0.0/27 |     |             |      |

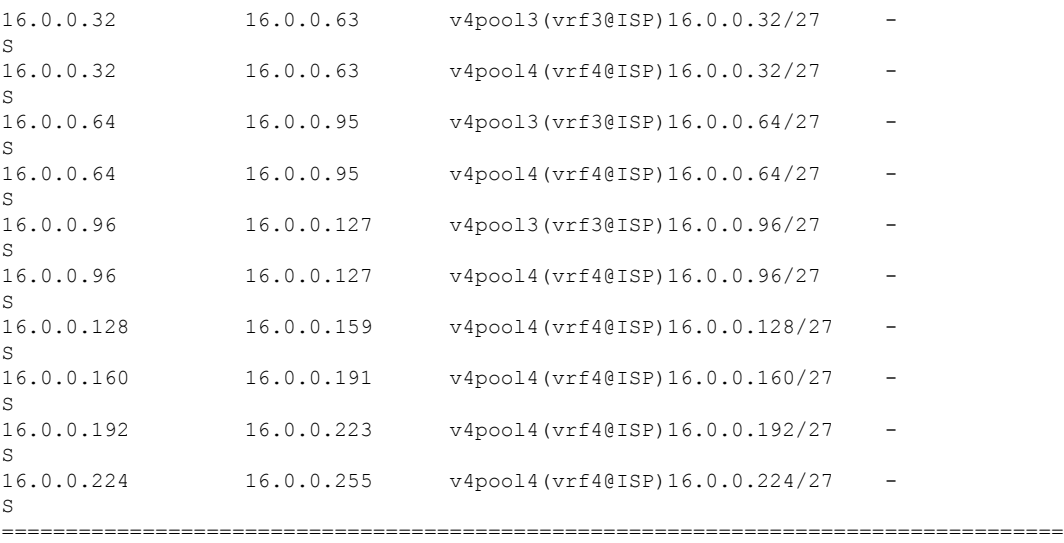

#### **Range of IPv6 Allocated to UPF**

The **show ipam dp** *dp\_name* **ipv6-prefix** CLI command displays the IP pool chunks allocated to UPF. This includes the VRF tag information and details such as whether the pool defined is a static or dynamic pool.

#### **[unknown] smf# show ipam dp 198.18.1.3 ipv6-prefix**

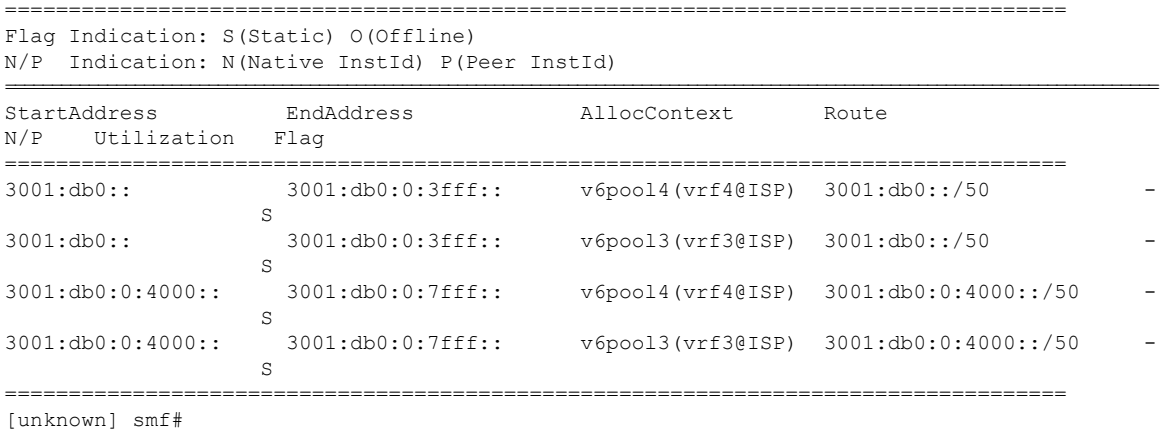

#### **RADIUS Endpoint Authentication and Accounting Statistics**

The **show radius** CLI command displays statistics for RADIUS Authentication and Accounting from RADIUS endpoint.

**[unknown] smf# show radius** radius -------------------------------------------------------- Server: 198.18.1.20, port: 1812, status: up, port-type: Auth 3 requests, 0 pending, 0 retransmits 2 accepts, 0 rejects, 1 timeouts 0 bad responses, 0 bad authenticators 0 unknown types, 0 dropped, 1 ms latest rtt -------------------------------------------------------- -------------------------------------------------------- Server: 10.84.115.45, port: 1813, status: up, port-type: Acct

```
3 requests, 0 pending, 6 retransmits
0 responses, 3 timeouts
0 bad responses, 0 bad authenticators
0 unknown types, 0 dropped, 0 ms latest rtt
   --------------------------------------------------------
Server: 198.18.1.20, port: 1813, status: up, port-type: Acct
5 requests, 0 pending, 3 retransmits
3 responses, 2 timeouts
0 bad responses, 0 bad authenticators
0 unknown types, 0 dropped, 6 ms latest rtt
--------------------------------------------------------
[unknown] smf#
[unknown] smf# show radius acct-server
--------------------------------------------------------
Server: 10.84.115.45, port: 1813, status: up, port-type: Acct
3 requests, 0 pending, 6 retransmits
0 responses, 3 timeouts
0 bad responses, 0 bad authenticators
0 unknown types, 0 dropped, 0 ms latest rtt
--------------------------------------------------------
Server: 198.18.1.20, port: 1813, status: up, port-type: Acct
5 requests, 0 pending, 3 retransmits
3 responses, 2 timeouts
0 bad responses, 0 bad authenticators
0 unknown types, 0 dropped, 6 ms latest rtt
--------------------------------------------------------
[unknown] smf#
[unknown] smf# show radius auth-server
--------------------------------------------------------
Server: 198.18.1.20, port: 1812, status: up, port-type: Auth
3 requests, 0 pending, 0 retransmits
2 accepts, 0 rejects, 1 timeouts
0 bad responses, 0 bad authenticators
0 unknown types, 0 dropped, 1 ms latest rtt
                 --------------------------------------------------------
[unknown] smf#
```
#### **RADIUS Endpoint Disconnect Message and CoA Statistics**

The **show radius-dyn-auth** CLI command displays statistics for RADIUS Disconnect Message and CoA from RADIUS endpoint.

```
[unknown] smf# show radius-dyn-auth
radius-dyn-auth
 --------------------------------------------------------
IP: 198.18.1.20
    ------------------
COA:
 0 total-requests 0 inprocess-requests
    0 retry-request-drops 0 invalid-requests
    0 bad-authenticators 0 internal-errors
 0 ack-sent 0 nak-sent
 ------------------
DISCONNECT:
 2 total-requests 0 inprocess-requests
    0 retry-request-drops 0 invalid-requests
    0 bad-authenticators 0 internal-errors
1 ack-sent 1 nak-sent
   ------------------
UnknownTypesRcvd: 0
--------------------------------------------------------
[unknown] smf#
```
#### **External Inbound and Outbound Connections**

The **show peers all** CLI command fetches the list of external inbound and outbound connections established by the SMF.

```
[unknown] smf# show peers all | include Radius
```

```
RadiusServer - 10.84.115.45:1813 Outbound radius-ep-0 Udp 18 hours Radius
Status: Active,Type: Acct 1
RadiusServer - 198.18.1.20:1812 Outbound radius-ep-0 Udp 17 hours Radius
Status: Active,Type: Auth 1
RadiusServer - 198.18.1.20:1813 Outbound radius-ep-0 Udp 17 hours Radius
Status: Active,Type: Acct 1
[unknown] smf#
```
#### **Internal and External Connections**

The **show endpoint info** CLI command fetches the list of internal and external connections established by the SMF.

```
[unknown] smf# show endpoint all | include Radius
Radius:198.18.1.4: 198.18.1.4:3799 Udp Started RADIUS false 18 hours
<none> 1
[unknown] smf#
```
#### **Status of Pods**

The **show running-status** CLI command fetches the current status of pods. This is analogous to the K8 **kubectl get pods –n <>** CLI command.

```
[unknown] smf# show running-status | include radius
radius-ep-0 Started 19 hours
[unknown] smf#
```
#### **Configuration Errors**

The **show config-error** CLI command displays the validation criteria — Pass (if there are no entries) or Failed.

**[unknown] smf# show config-error | include radius** [unknown] smf#

### **CEE Ops-Center CLI Commands**

#### **RADIUS Alerts**

The RADIUS endpoint for MVNO/PAPN flow supports new alerts. Some basic alerts are listed below. The same alerts can be enhanced based on RAT or as required by the users.

#### RADIUS EP Down Alert

Use the following example to configure alerts related to RADIUS EP Down.

```
alerts rules group RadiusEP
rule Radius_Server_Down
 expression "sum by (namespace, radSvrIP, radSvrPort)
(Radius_Server_Status{radSvrPortType=~\"Auth|Acct\"} < 1)"
 duration 15m
 severity major
 type "Processing Error Alarm"
 annotation summary
 value "\"Radius Server: {{ $labels.radSvrIP }}, Port: {{ $labels.radSvrPort }} in namespace:
 {{ $labels.namespace }} is DOWN for more than 15min.\""
```
exit exit

#### RADIUS Accounting Establishment Failure Threshold Alert

Use the following example to configure alerts related to RADIUS Accounting Establishment Failure threshold.

```
alerts rules group RadiusEP
 rule Radius_Acct_Establish_SR
  expression "sum by (namespace)
(increase(Radius_Requests_Statistics{radMsgCode=\"RadiusAcctReq\", procType=\"PDU Session
Establishment\", radPacketType=\"Rx\", radResult=\"Success\"}[5m])) / sum by (namespace)
(increase(Radius_Requests_Statistics{radMsgCode=\"RadiusAcctReq\", procType=\"PDU Session
Establishment\", radPacketType=\"Tx\"}[5m])) < 0.80"severity major
  type "Communications Alarm"
  annotation summary
   value "This alert is fired when the percentage of successful Radius Accounting Establish
 responses received is lesser than threshold"
  e^{x+i}exit
```
#### RADIUS Accounting Release Failure Threshold Alert

Use the following example to configure alerts related to RADIUS Accounting Release Failure threshold.

#### **rule Radius\_Acct\_Release\_SR**

```
expression "sum by (namespace)
(increase(Radius_Requests_Statistics{radMsgCode=\"RadiusAcctReq\", procType=\"PDU Session
Release\", radPacketType=\"Rx\", radResult=\"Success\"}[5m])) / sum by (namespace)
(increase(Radius_Requests_Statistics{radMsgCode=\"RadiusAcctReq\", procType=\"PDU Session
Release\", radPacketType=\"Tx\"}[5m])) < 0.80"
  severity major
  type "Communications Alarm"
  annotation summary
    value "This alert is fired when the percentage of successful Radius Accounting Release
 responses received is lesser than threshold"
  exit
  exit
```
#### RADIUS Authentication Failure Threshold Alert

Use the following example to configure alerts related to RADIUS Authentication Failure threshold.

#### **rule Radius\_Auth\_SR**

```
expression "sum by (namespace)
(increase(Radius_Requests_Statistics{radMsgCode=\"SecondaryAuthenReq\", procType=\"PDU
Session Establishment\", radPacketType=\"Rx\", radResult=\"Success\"}[5m])) / sum by
(namespace) (increase(Radius Requests Statistics{radMsgCode=\"SecondaryAuthenReq\",
procType=\"PDU Session Establishment\", radPacketType=\"Tx\"}[5m])) < 0.80"
  severity major
  type "Communications Alarm"
  annotation summary
    value "This alert is fired when the percentage of successful Radius Authentication
Request responses received is lesser than threshold"
  exit
  exit
```
#### RADIUS Disconnect Message Failure Threshold Alert

Use the following example to configure alerts related to RADIUS Disconnect Message Failure threshold.

```
rule Radius_Disconnect_Message_SR
   expression "sum by (namespace)
(increase(Radius_CoaDM_Requests_Statistics{radMsgCode=\"DisconnectACK\", radPacketType=\"Tx\",
radResult=\"Success\"}[5m])) / sum by
(namespace)(increase(Radius_CoaDM_Requests_Statistics{radMsgCode=\"DisconnectRequest\",
radPacketType=\"Rx\"}[5m])) < 0.80"
  severity major
  type "Communications Alarm"
  annotation summary
    value "This alert is fired when the percentage of successful Disconnect Message (DM)
responses sent is lesser than threshold"
  exit
  exit
exit
```
#### RADIUS Server RTT Alert

Use the following example to configure alerts related to RADIUS server RTT.

#### **rule Radius\_Server\_RTT**

```
expression "sum by (namespace, radSvrIP, radSvrPort)
(Radius_Server_Rtt_ms{radSvrPortType=~\"Auth|Acct\"} > 5)"
duration 15m
 severity warning
 type "Communications Alarm"
 annotation summary
  value "\"RTT for Radius Server: {{ $labels.radSvrIP }}, Port: {{ $labels.radSvrPort }}
in namespace: {{ $labels.namespace }} is more than 5 ms.\""
 exit
 exit
```
#### RADIUS Accounting Start Initial Message Failure Threshold Alert

Use the following example to configure alerts related to RADIUS Accounting Start Initial Message Failure threshold.

#### **rule Radius\_Acct\_Start\_SR**

```
expression "sum by (namespace)
(increase(radius accounting message stats{procedure type=\"radius initial\",
status=\"success\"}[5m])) / sum by (namespace)
(increase(radius accounting message stats{procedure type=\"radius initial\",
status=\"attempted\"}[5m])) < 0.80"
   severity major
   type "Processing Error Alarm"
  annotation summary
    value "This service based alert is fired when the percentage of successful Radius
Accounting Start successful response received is lesser than threshold"
  exit
  exit
```
#### RADIUS Accounting Interim/Update Message Failure Threshold Alert

Use the following example to configure alerts related to RADIUS Accounting Interim/Update Message Failure threshold.

```
rule Radius_Acct_Interim_SR
  expression "sum by (namespace)
(increase(radius accounting message stats{procedure type=\"radius update\",
status=\"success\"}[5m])) / sum by (namespace)
(increase(radius accounting message stats{procedure type=\"radius update\",
status=\"attempted\"}[5m])) < 0.80"
  severity major
  type "Processing Error Alarm"
```

```
annotation summary
    value "This service based alert is fired when the percentage of successful Radius
Accounting Interim Update successful response received is lesser than threshold"
  exit
  exit
```
#### RADIUS Accounting Stop/Terminate Message Failure Threshold Alert

Use the following example to configure alerts related to RADIUS Accounting Stop/Terminate Message Failure threshold.

### **rule Radius\_Acct\_Stop\_SR**

```
expression "sum by (namespace)
(increase(radius accounting message stats{procedure type=\"radius terminate\",
status=\"success\"}[5m])) / sum by (namespace)
(increase(radius accounting message stats{procedure type=\"radius terminate\",
status=\"attempted\"}[5m])) < 0.80"
  severity major
  type "Processing Error Alarm"
  annotation summary
    value "This service based alert is fired when the percentage of successful Radius
Accounting Stop successful response received is lesser than threshold"
  exit
 exit
```
#### RADIUS Authentication Type Message Failure Threshold Alert

Use the following example to configure alerts related to RADIUS Authentication Type Message Failure threshold.

#### **rule Radius\_Auth\_Type\_SR**

```
expression "sum by (namespace, radius_auth_algorithm)
(increase(radius authentication message stats{radius auth algorithm=\"radius auth algorithm .*\",
status=\"success\"}[1m])) / sum by (namespace)(increase(radius authentication message stats{radius auth algorithm=\"radius auth algorithm .*\",
status=\"attempted\"}[1m])) < 0.80"
  severity major
  type "Processing Error Alarm"
  annotation summary
    value "This alert is fired when the percentage of successful Radius Auth Type response
received is lesser than threshold"
  exit
 exit
```
#### **Roamer UE Alerts**

This section describes the alerts supported for roamer UEs. These alerts can be enhanced per RAT based or as per the intent of the end user.

#### In-roamer UE Failure Threshold Alert

Use the following example to configure alerts related to In-roamer UE Failure Threshold.

```
alerts rules group RoamerUEs
rule In-Roamer_SR
  expression "sum by (namespace) (increase(smf service stats{app_name=\"smf\",
roaming_status=\"visitor-lbo\", rat_type!=\"\", status=\"Success\"}[5m])) / sum by (namespace)
 (increase(smf_service_stats{app_name=\"smf\", roaming_status=\"visitor-lbo\", rat_type!=\"\",
 status=\"attempted\"}[5m])) < 0.10"
 severity major
 type "Communications Alarm"
 annotation summary
  value "This alert is fired when the percentage of successful InRoamer is lesser than
```
threshold" exit exit

#### Out-roamer UE Failure Threshold Alert

Use the following example to configure alerts related to Out-roamer UE Failure Threshold.

```
rule Radius_Acct_Release_SR
  rule Out-Roamer_SR
  expression "sum by (namespace) (increase(smf service stats{app_name=\"smf\",
roaming status=\"roamer\", rat type!=\"\", status=\"Success\"}[5m])) / sum by (namespace)
(increase(smf_service_stats{app_name=\"smf\", roaming_status=\"roamer\", rat_type!=\"\",
status=\"attempted\"}[5m])) < 0.10"
  severity major
 type "Communications Alarm"
 annotation summary
   value "This alert is fired when the percentage of successful InRoamer is lesser than
threshold"
 exit
e^{x+i}
```
#### **Option-3x: DCNR Enabled UE Alerts**

This section describes the alerts supported for DCNR enabled UEs with presence-reporting enabled. These alerts can be enhanced per 4G procedure based or as per the intent of the end user.

Examples of DCNR statistics/gauges: pdn\_sess\_create, pdn\_inter\_sgw\_handover, pdn\_mbr, pcf req ded brr mod, pcf req ded brr create, pcf req ded brr delete, delete session request, smf initiated pdn detach, ue req pdn sess rel, and so on.

#### DCNR UE Attach Failure Threshold Alert

Use the following example to configure alerts related to DCNR UE Attach Failure Threshold.

```
alerts rules group DCNRUEs
rule DCNR_UE_SR
  expression "sum by (namespace) (increase(smf service stats{app_name=\"smf\",
dcnr=\"enable\", rat type!=\"EUTRA\", status=\"success\",
procedure type=\"pdn sess create\"}[5m])) / sum by (namespace)
(increase\{\text{smf} \,\text{service} \,\text{stats}\{\text{app} \,\text{name}=\text{``smf}\,\text{''}, \,\, \text{d} \text{cnr} =\text{``enable}\,\text{''}, \,\, \text{rat type} \,\text{!=}\text{``EURRA}\,\text{''},status=\"attempted\", procedure_type=\"pdn_sess_create\"}[5m])) < 0.10"
  severity major
  type "Communications Alarm"
  annotation summary
   value "This alert is fired when attach success rate of DCNR enabled UE lesser than
threshold"
  exit
 exit
```
#### DCNR UE Attach Failure Threshold Alert with Presence Reporting

Use the following example to configure alerts related to DCNR UE Attach Failure Threshold with presence reporting enabled.

```
rule DCNR_UE_PRA_ENABLE_SR
```

```
expression "sum by (namespace) (increase(smf_service_stats{app_name=\"smf\",
dcnr=\"enable\", rat type!=\"EUTRA\", status=\"success\", procedure type=\"pdn sess create\",
pra=\"enable\"}[5m])) / sum by (namespace) (increase(smf_service_stats{app_name=\"smf\",
dcnr =\"enable\", rat_type!=\"EUTRA\", status=\"attempted\",
procedure type=\"pdn sess create\", pra=\"enable\"}[5m])) < 0.10"severity major
  type "Communications Alarm"
```

```
annotation summary
  value "This alert is fired when attach success rate of DCNR enabled UE and presence
reporting enabled lesser than threshold "
 exit
exit
```
**show alerts**

This section provides the sample output for different variants of the **show alerts** CLI command.

#### **show alerts | include radius**

```
alerts history radius test cfb253587397
alerts history radius test 911f84aff47c
alerts history radius test 3ed7a5112905
alerts history radius test 292af807b299
 source radius-ep-n0-0
 labels [ "namespace: smf" "pod: radius-ep-n0-0" ]
 annotations [ "summary: Container: of pod: radius-ep-n0-0 in namespace: smf has been
restarted." ]
 source radius-ep-n0-0
labels [ "name: k8s radius-ep radius-ep-n0-0 smf 7f9e968a-39dc-11eb-ba84-0050569cb367 0"
 "namespace: smf" "pod: radius-ep-n0-0" ]
 annotations [ "summary: Container:
k8s radius-ep radius-ep-n0-0 smf 7f9e968a-39dc-11eb-ba84-0050569cb367 0 of pod: radius-ep-n0-0
 in namespace: smf has been restarted." ]
 source radius-ep-n0-0
 labels [ "name: k8s POD radius-ep-n0-0 smf 7f9e968a-39dc-11eb-ba84-0050569cb367 0"
"namespace: smf" "pod: radius-ep-n0-0" ]
 annotations [ "summary: Container:
k8s POD radius-ep-n0-0 smf 7f9e968a-39dc-11eb-ba84-0050569cb367 0 of pod: radius-ep-n0-0
in namespace: smf has been restarted." ]
alerts history radius test 1c17e31c13f9
alerts history radius test ffaabfce0929
 source radius-ep-n0-0
 labels [ "name: k8s POD radius-ep-n0-0 smf cd16807a-2f0b-11eb-ba84-0050569cb367 0"
"namespace: smf" "pod: radius-ep-n0-0" ]
 annotations [ "summary: Container:
k8s POD radius-ep-n0-0 smf cd16807a-2f0b-11eb-ba84-0050569cb367 0 of pod: radius-ep-n0-0
in namespace: smf has been restarted." ]
 source radius-ep-n0-0
 labels [ "namespace: smf" "pod: radius-ep-n0-0" ]
 annotations [ "summary: Container: of pod: radius-ep-n0-0 in namespace: smf has been
restarted." ]
 source radius-ep-n0-0
labels [ "name: k8s_radius-ep_radius-ep-n0-0_smf_cd16807a-2f0b-11eb-ba84-0050569cb367_0"
 "namespace: smf" "pod: radius-ep-n0-0" ]
 annotations [ "summary: Container:
k8s radius-ep radius-ep-n0-0 smf cd16807a-2f0b-11eb-ba84-0050569cb367 0 of pod: radius-ep-n0-0
in namespace: smf has been restarted." ]
[unknown] cee#
```
#### **show alerts active detail | include Radius**

```
alerts active detail Radius Server Down 0fe030aba3ce
summary "Radius Server: 198.18.1.20, Port: 1813 in namespace: smf is DOWN for more than
15min."
alerts active detail Radius Server Down 6f41c340311c
summary "Radius Server: 10.84.115.45, Port: 1813 in namespace: smf is DOWN for more than
15min."
alerts active detail Radius_Server_Down 8a290c5ed1de
summary "Radius Server: 198.18.1.20, Port: 1812 in namespace: smf is DOWN for more than
15min."
```

```
[unknown] cee#
[unknown] cee#
alerts active detail Radius Server Down 0fe030aba3ce
severity major
type "Processing Error Alarm"
startsAt 2020-12-11T13:30:16.874Z
source System
summary "Radius Server: 198.18.1.20, Port: 1813 in namespace: smf is DOWN for more than
15min."
labels [ "namespace: smf" "radSvrIP: 198.18.1.20" "radSvrPort: 1813" ]
alerts active detail Radius_Server_Down 6f41c340311c
 severity major
type "Processing Error Alarm"
startsAt 2020-12-11T13:30:16.874Z
source System
summary "Radius Server: 10.84.115.45, Port: 1813 in namespace: smf is DOWN for more than
 15min."
labels [ "namespace: smf" "radSvrIP: 10.84.115.45" "radSvrPort: 1813" ]
alerts active detail Radius Server Down 8a290c5ed1de
severity major
type "Processing Error Alarm"
startsAt 2020-12-11T13:30:16.874Z
 source System
summary "Radius Server: 198.18.1.20, Port: 1812 in namespace: smf is DOWN for more than
15min."
labels [ "namespace: smf" "radSvrIP: 198.18.1.20" "radSvrPort: 1812" ]
[unknown] cee# show alerts active summary | include RTT
Radius Server RTT 1d0353b3db82 major 12-11T15:10:16 System RTT
for Radius Server: 198.18.1.20, Port: 1812 in namespace: smf is more than 5 ms.
```
[unknown] cee#

#### **show alerts active summary | include RTT**

Radius Server RTT 1d0353b3db82 major 12-11T15:10:16 System RTT for Radius Server: 198.18.1.20, Port: 1812 in namespace: smf is more than 5 ms.

[unknown] cee#

#### **show alerts active summary | include Radius**

Radius Server RTT 1d0353b3db82 major 12-11T15:10:16 System RTT for Radius Server: 198.18.1.20, Port: 1812 in namespace: smf is more than 5 ms. Radius Acct Establish 520d9943d53f major 12-11T15:05:16 System This alert is fired when the percentage of successful Radius Accounting Establish responses received is lesser than threshold Radius Server Down 0fe030aba3ce major 12-11T13:30:16 System Radius Server: 198.18.1.20, Port: 1813 in namespace: smf is DOWN for more than 15min. Radius Server Down 6f41c340311c major 12-11T13:30:16 System Radius Server: 10.84.115.45, Port: 1813 in namespace: smf is DOWN for more than 15min. Radius Server Down 8a290c5ed1de major 12-11T13:30:16 System Radius Server: 198.18.1.20, Port: 1812 in namespace: smf is DOWN for more than 15min.

#### **DCNR UE Bulk Statistics**

Use the following SMF service bulk statistics to monitor the failures or issues associated with DCNR UEs.

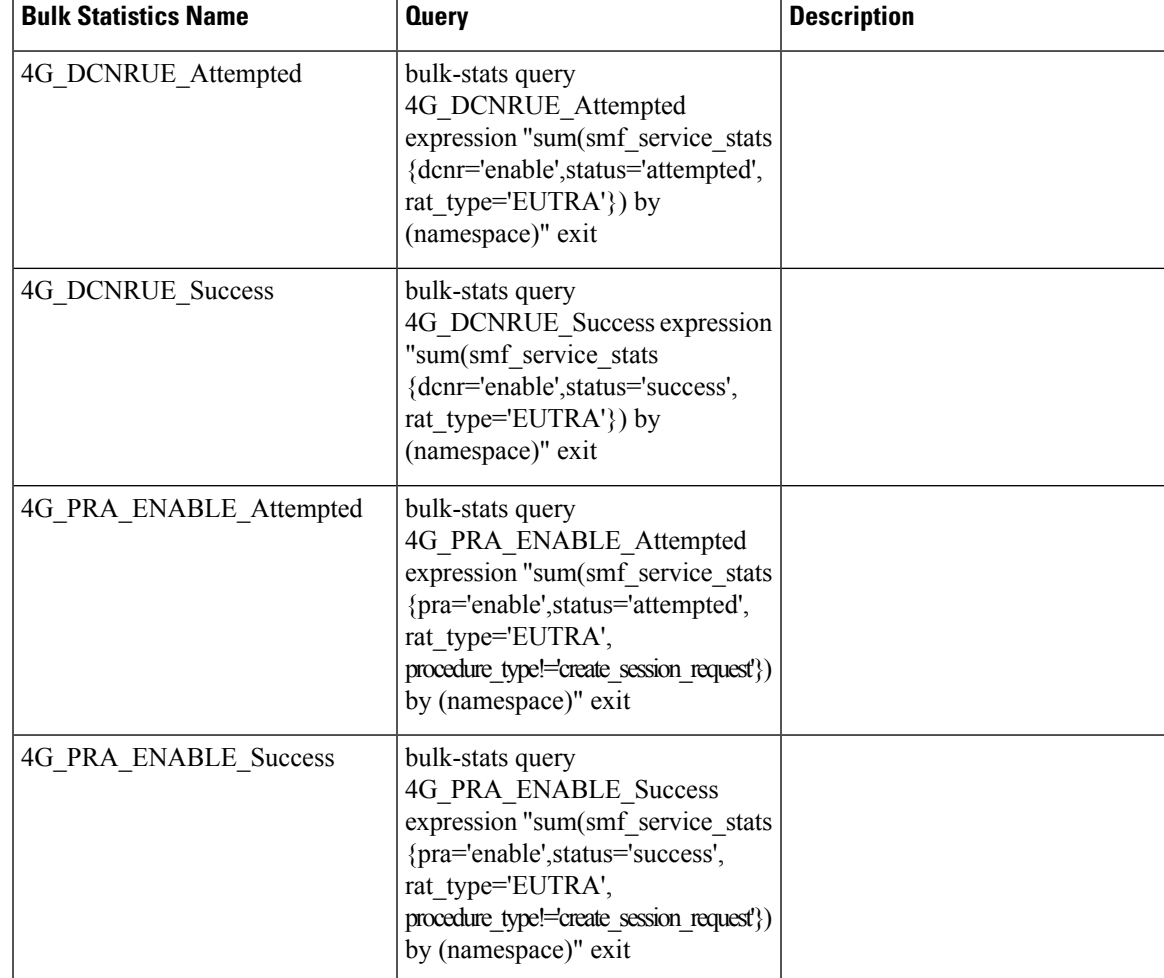

#### **Table 16: DCNR UE**

#### **RADIUS Bulk Statistics**

Use the following bulk statistics to monitor the failures or issues associated with RADIUS authentication, RADIUS accounting, and Disconnect Message requests.

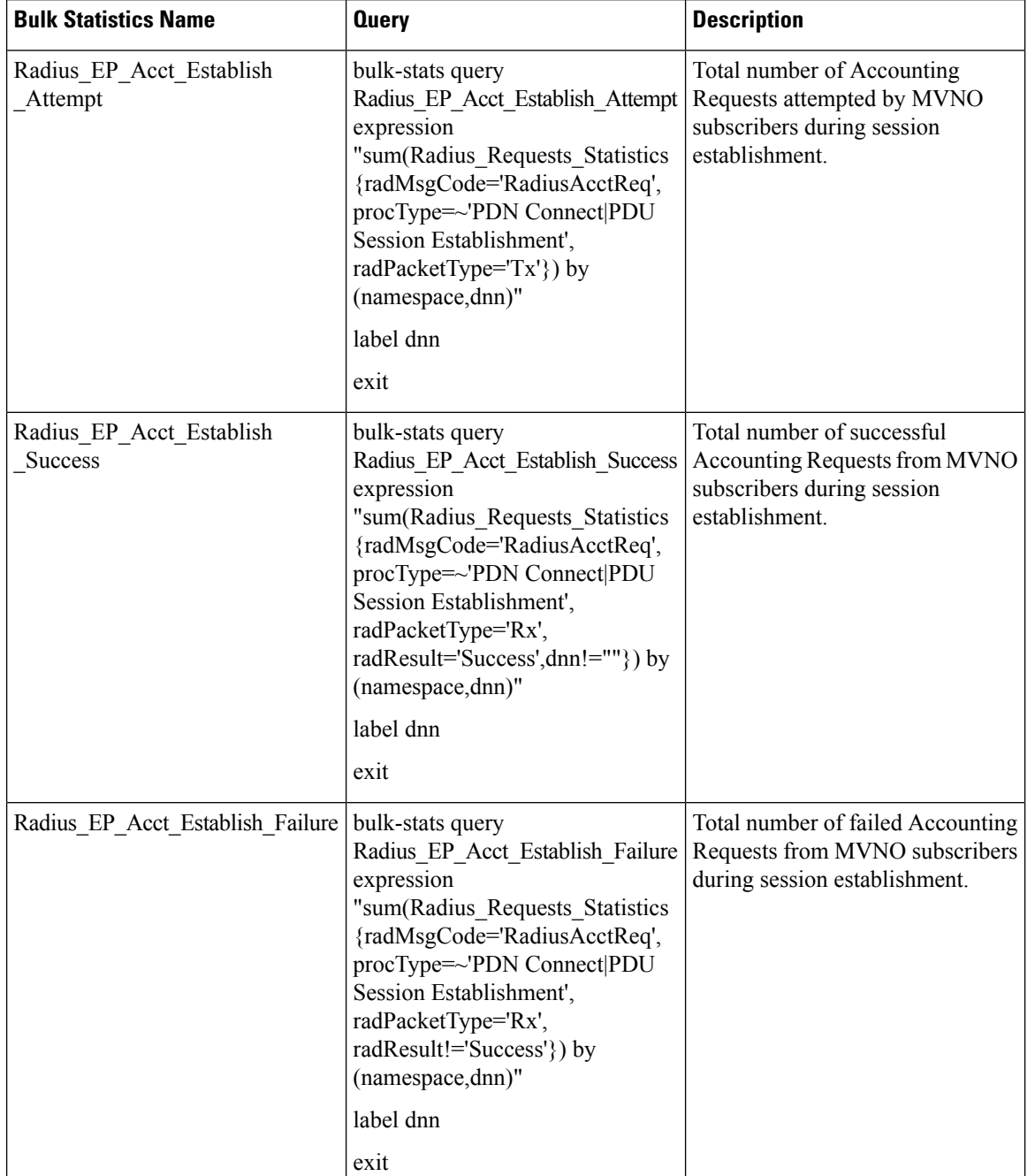

#### **Table 17: RADIUS Accounting Message (Per endpoint)**

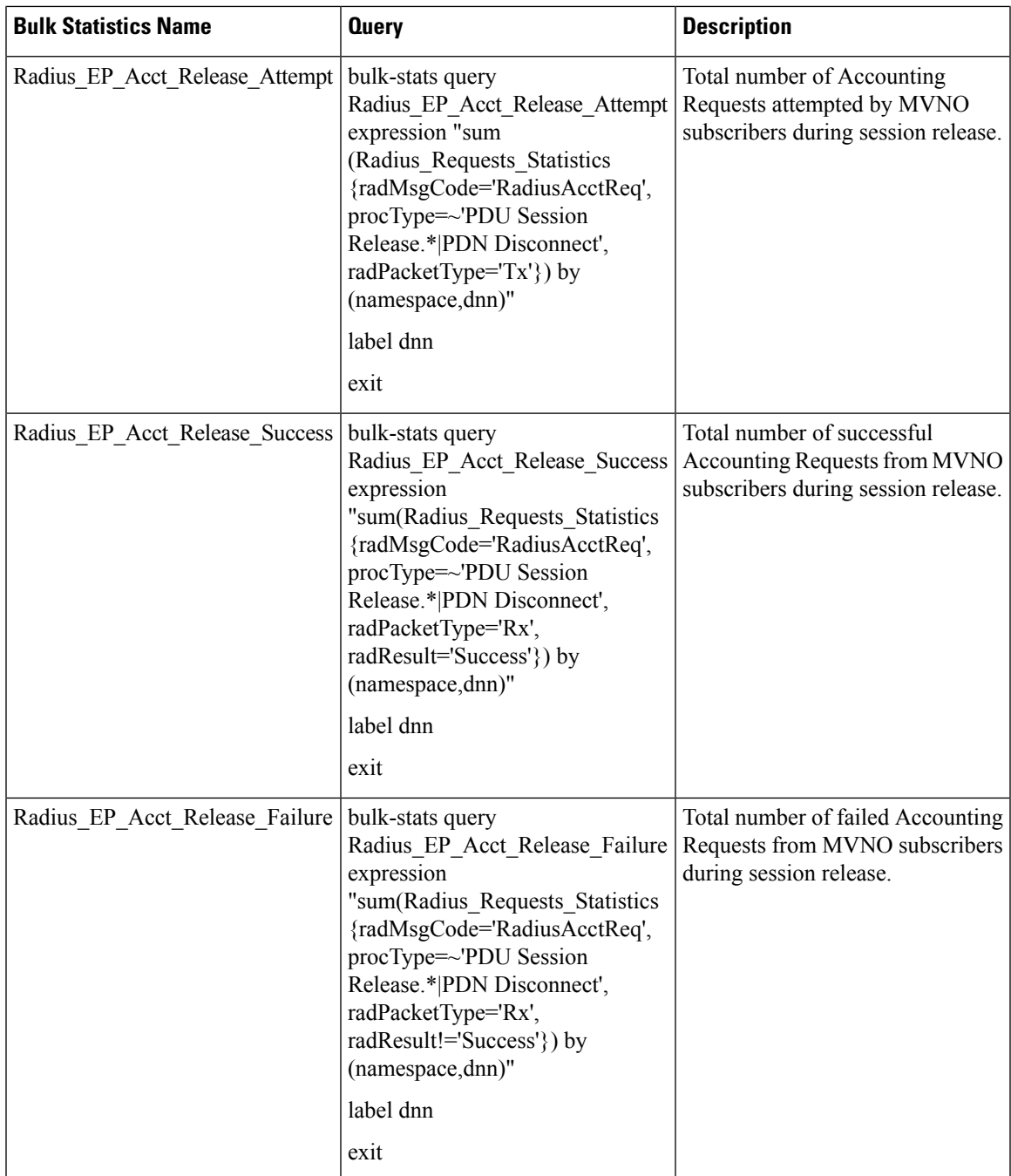

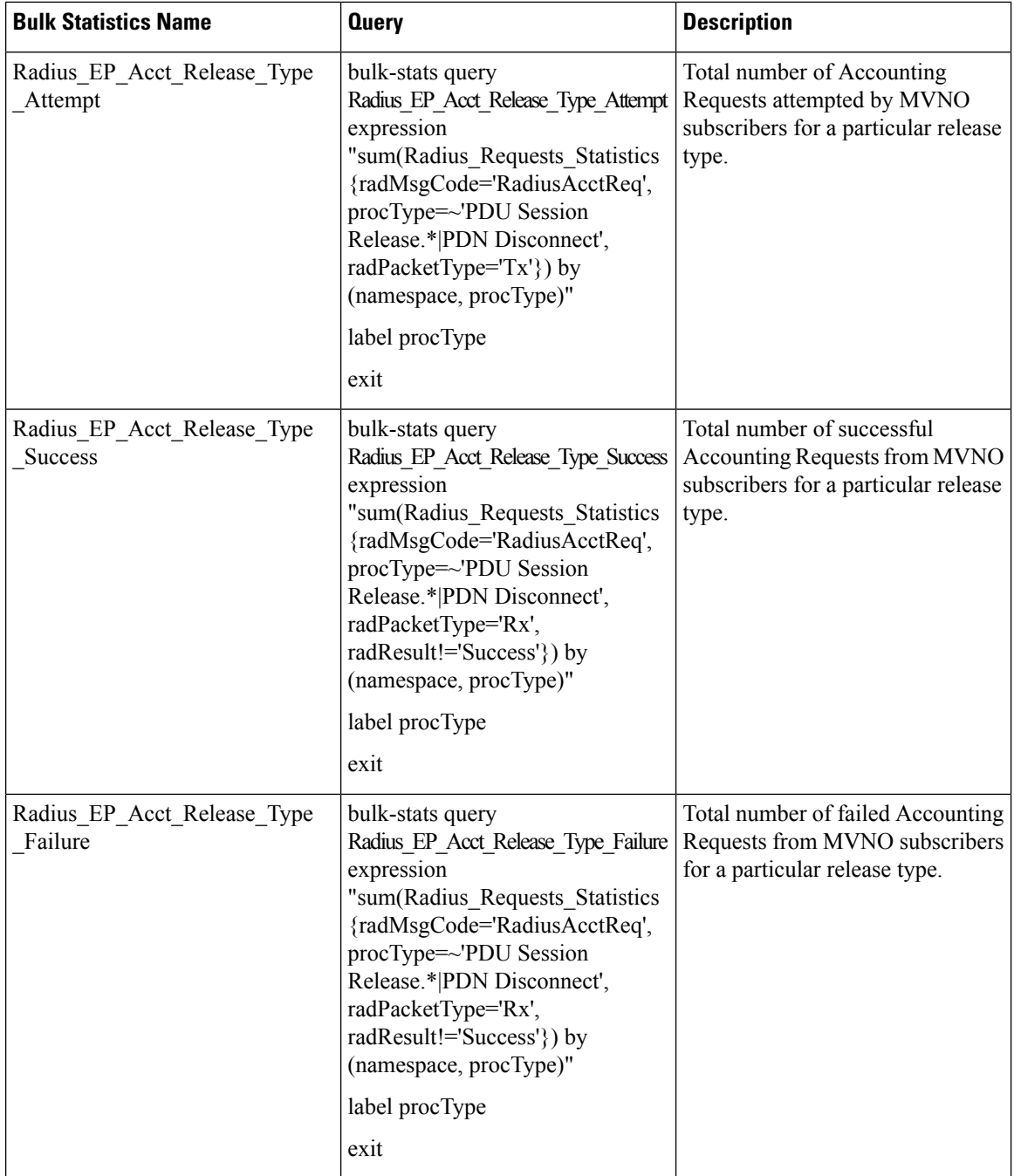

ı

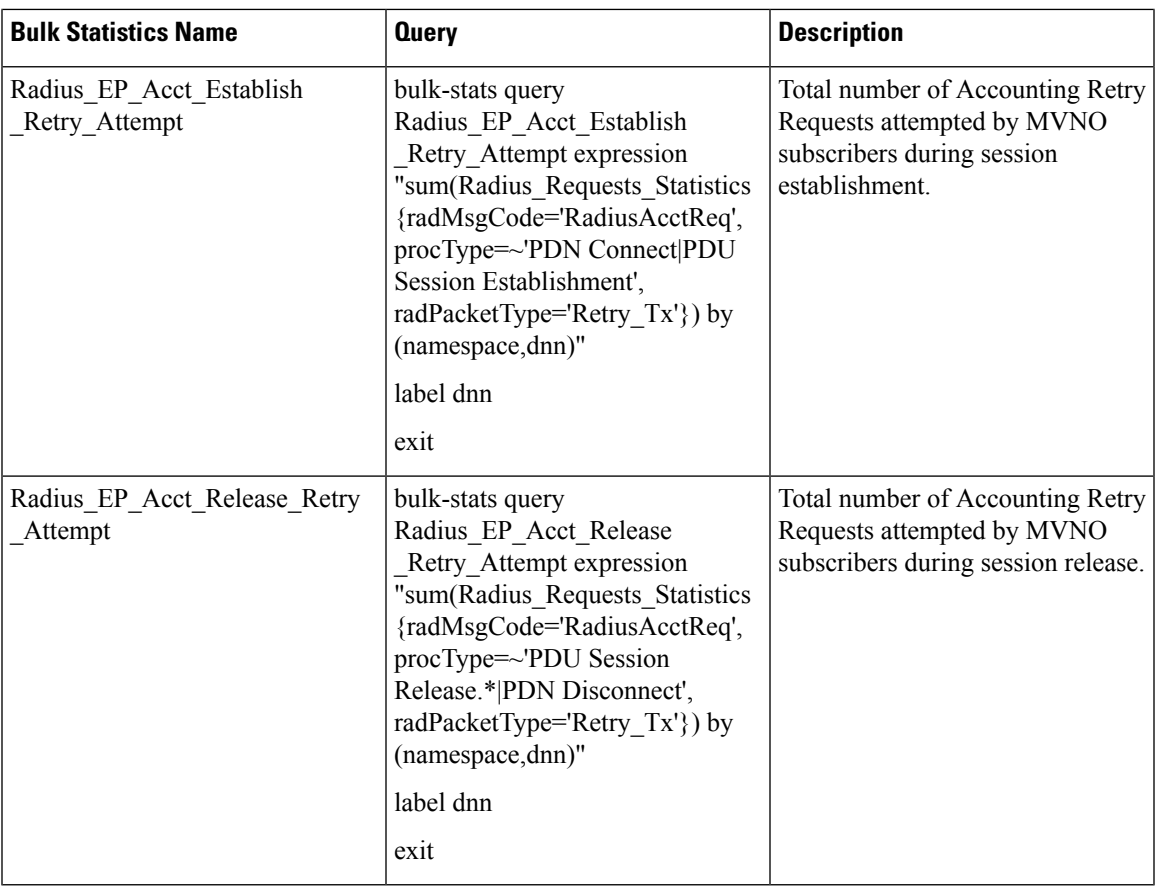

#### **Table 18: RADIUS Accounting Message (Per SMF service)**

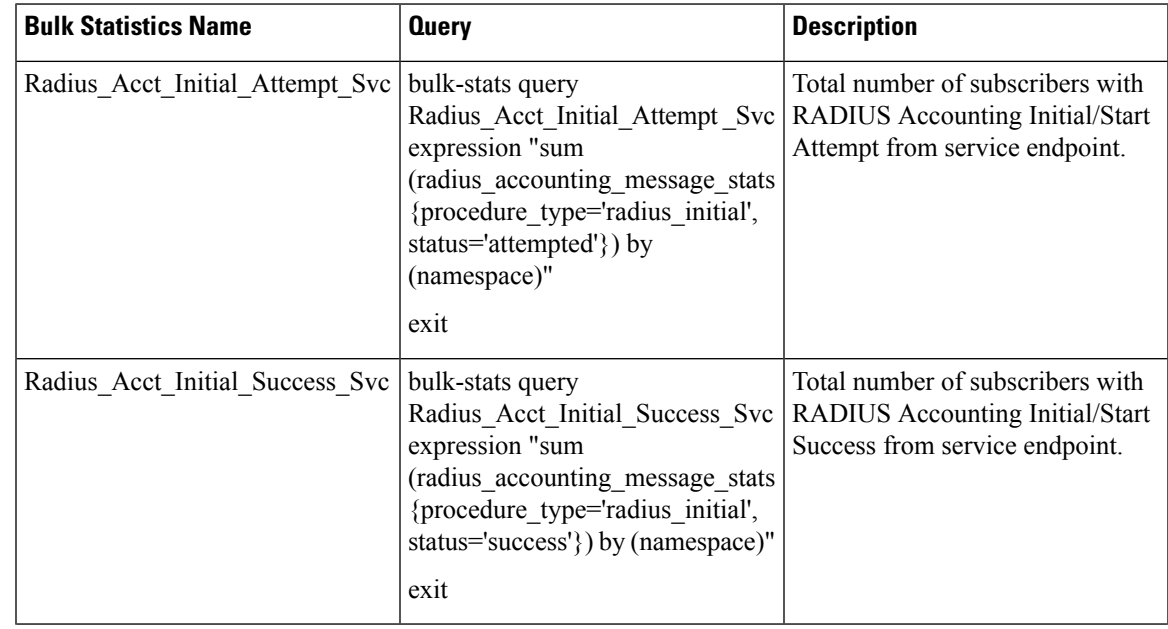

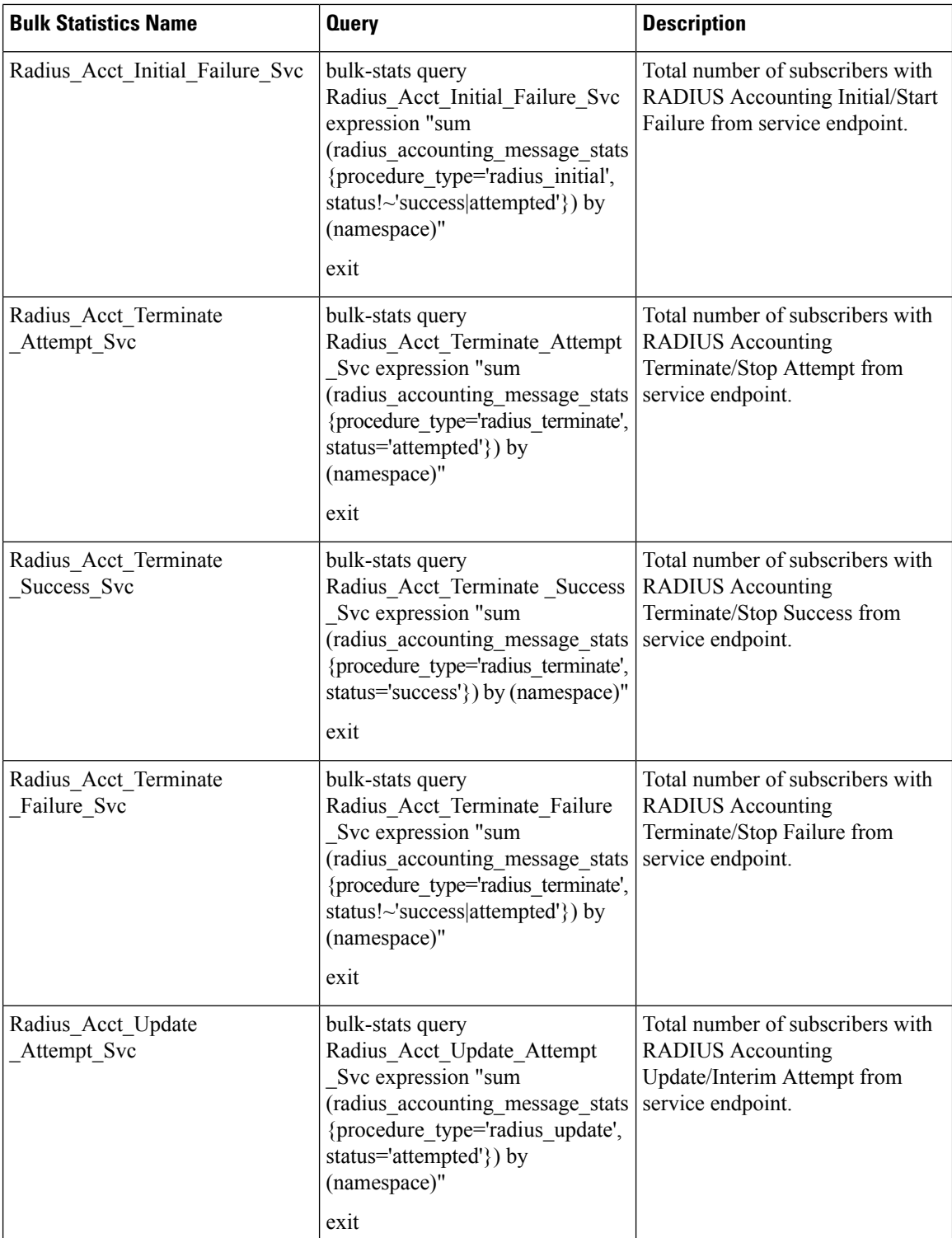

 $\mathsf{l}$ 

ı

 $\overline{\phantom{a}}$ 

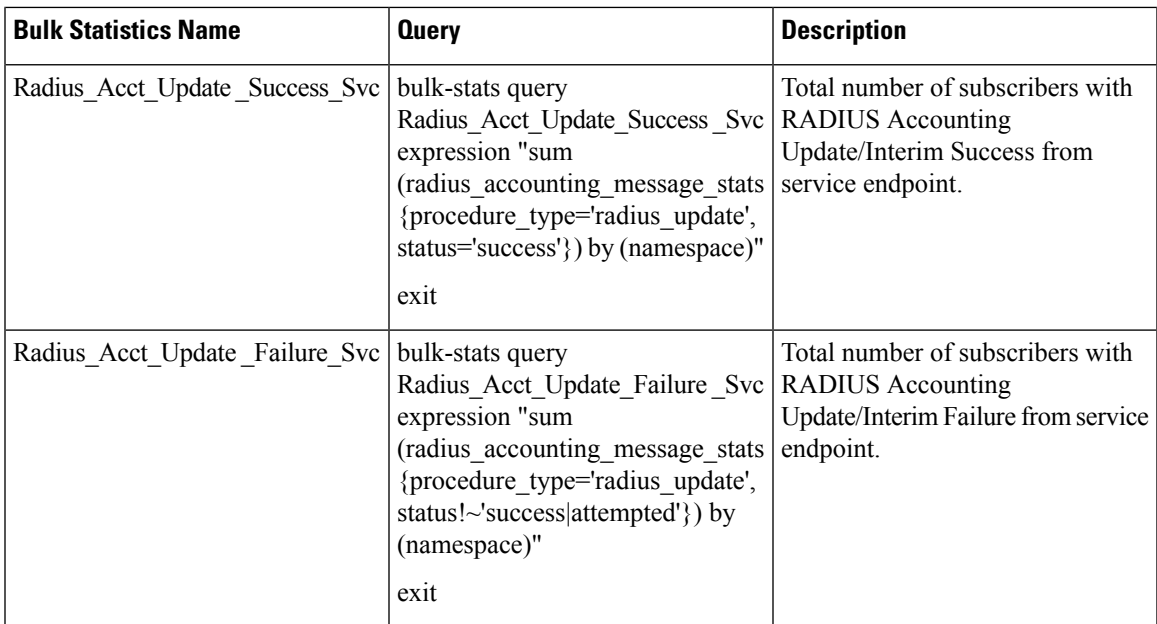

### **Table 19: Disconnect Message**

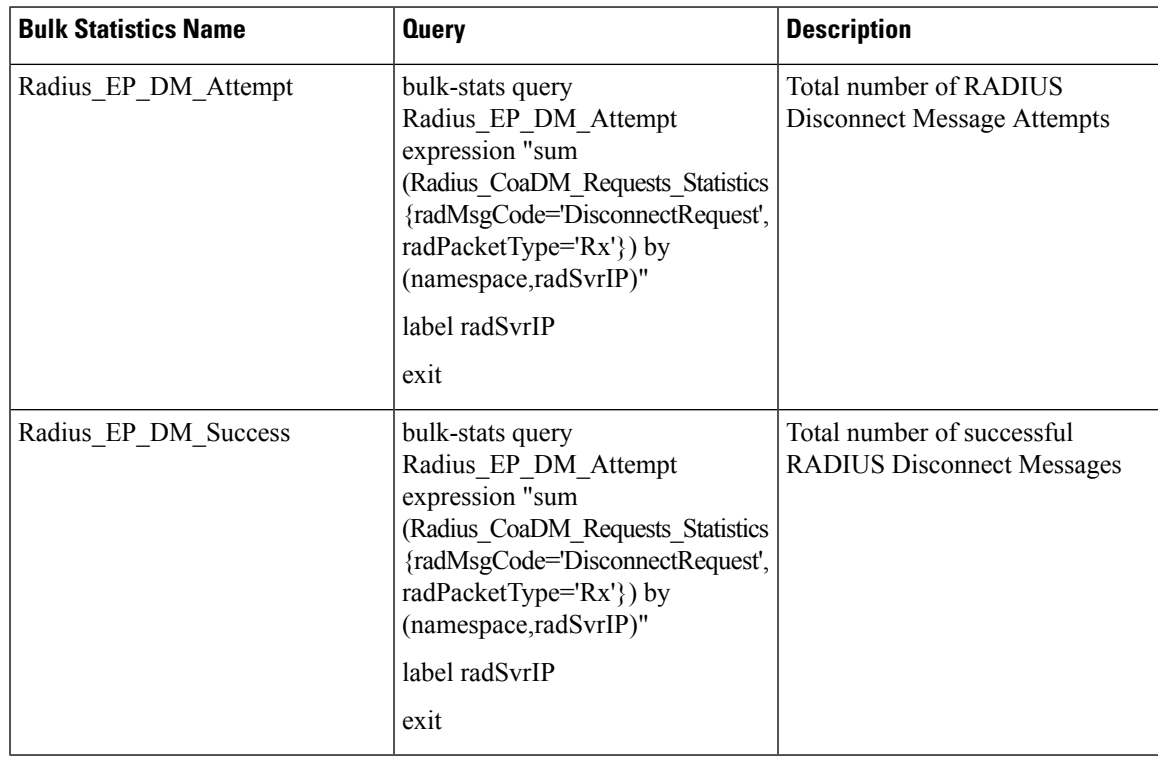

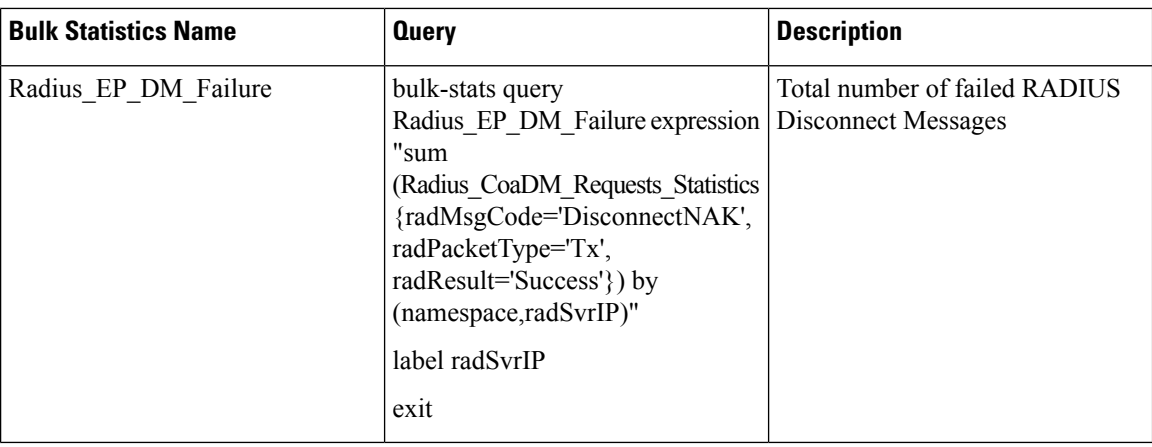

#### **Table 20: RADIUS Access Request (Secondary Authentication)**

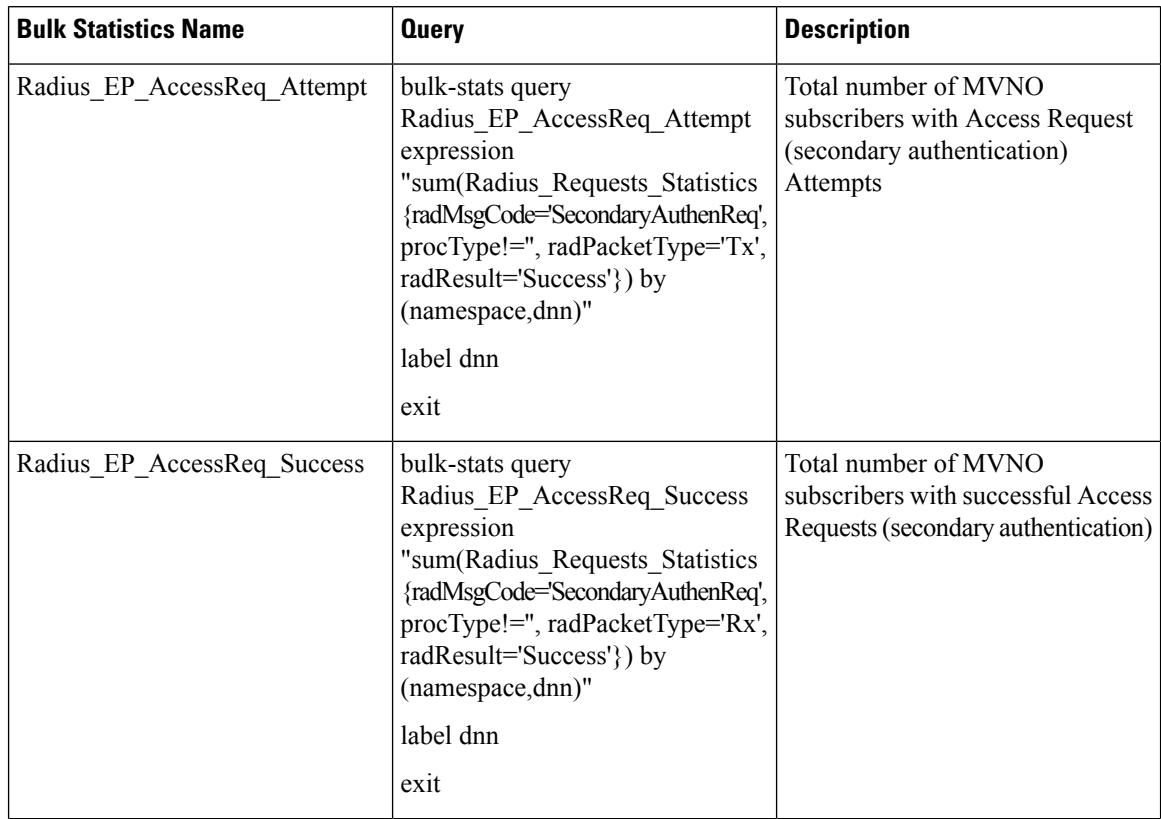

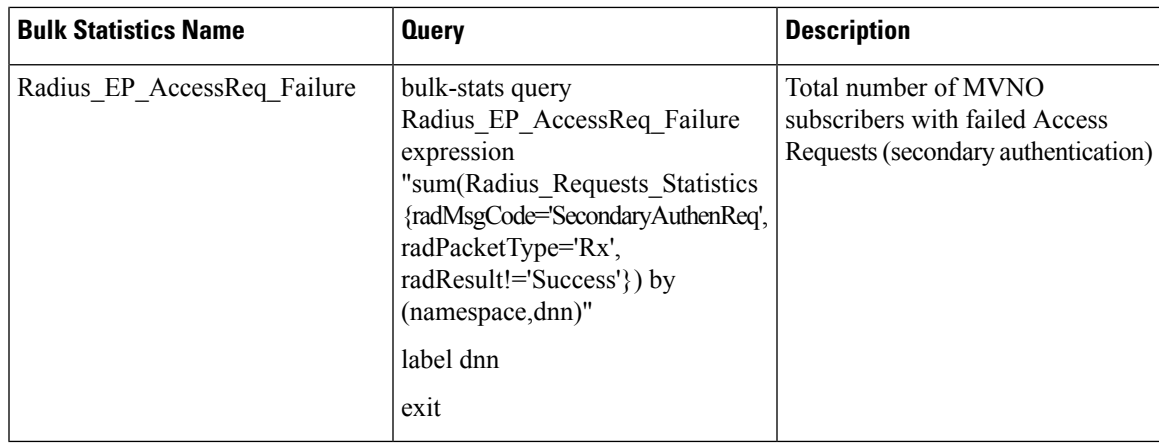

### **Roamer UE Bulk Statistics**

Use the following SMF service bulk statistics to monitor the failures or issues associated with Roamer UEs.

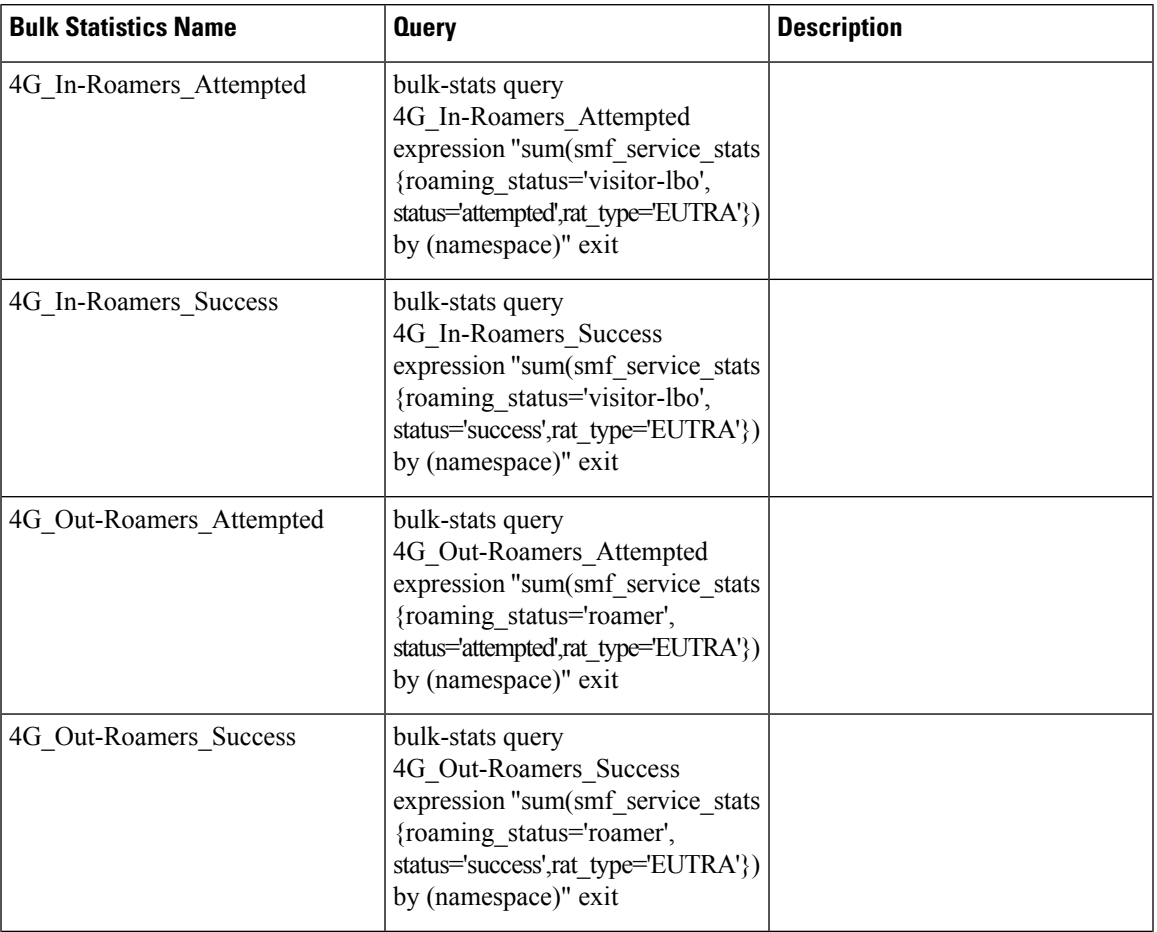

#### **Table 21: Roamer UE**

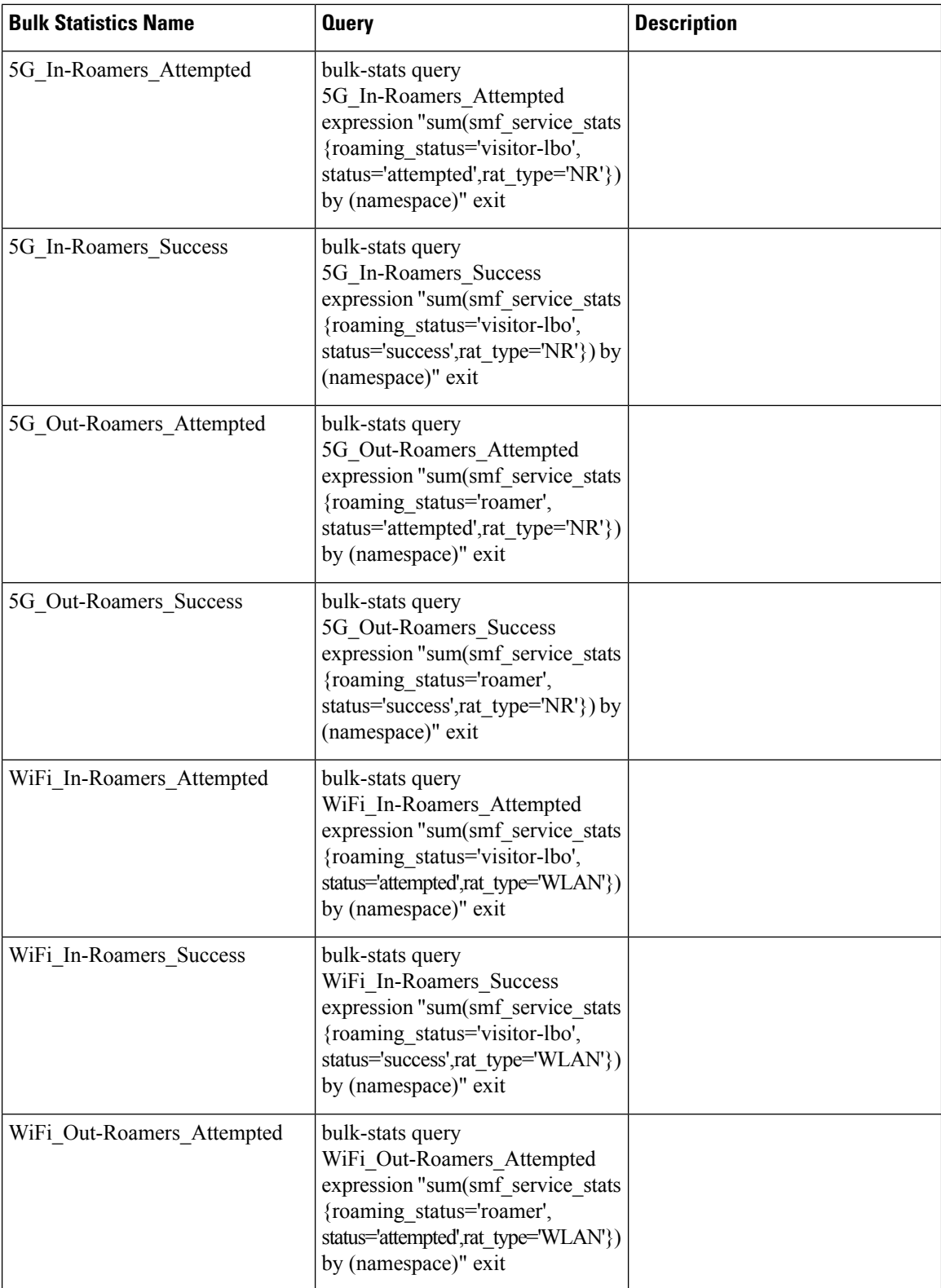

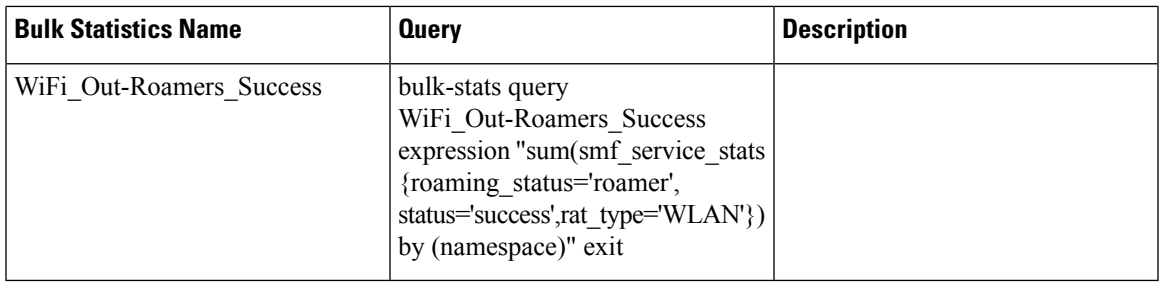

### **Show Bulk Statistics**

Use the **show bulk-stats** command to view the list of all configured bulk statistics.

### **RADIUS Bulk Statistics**

The following is a sample output of the bulk stats related to the RADIUS feature.

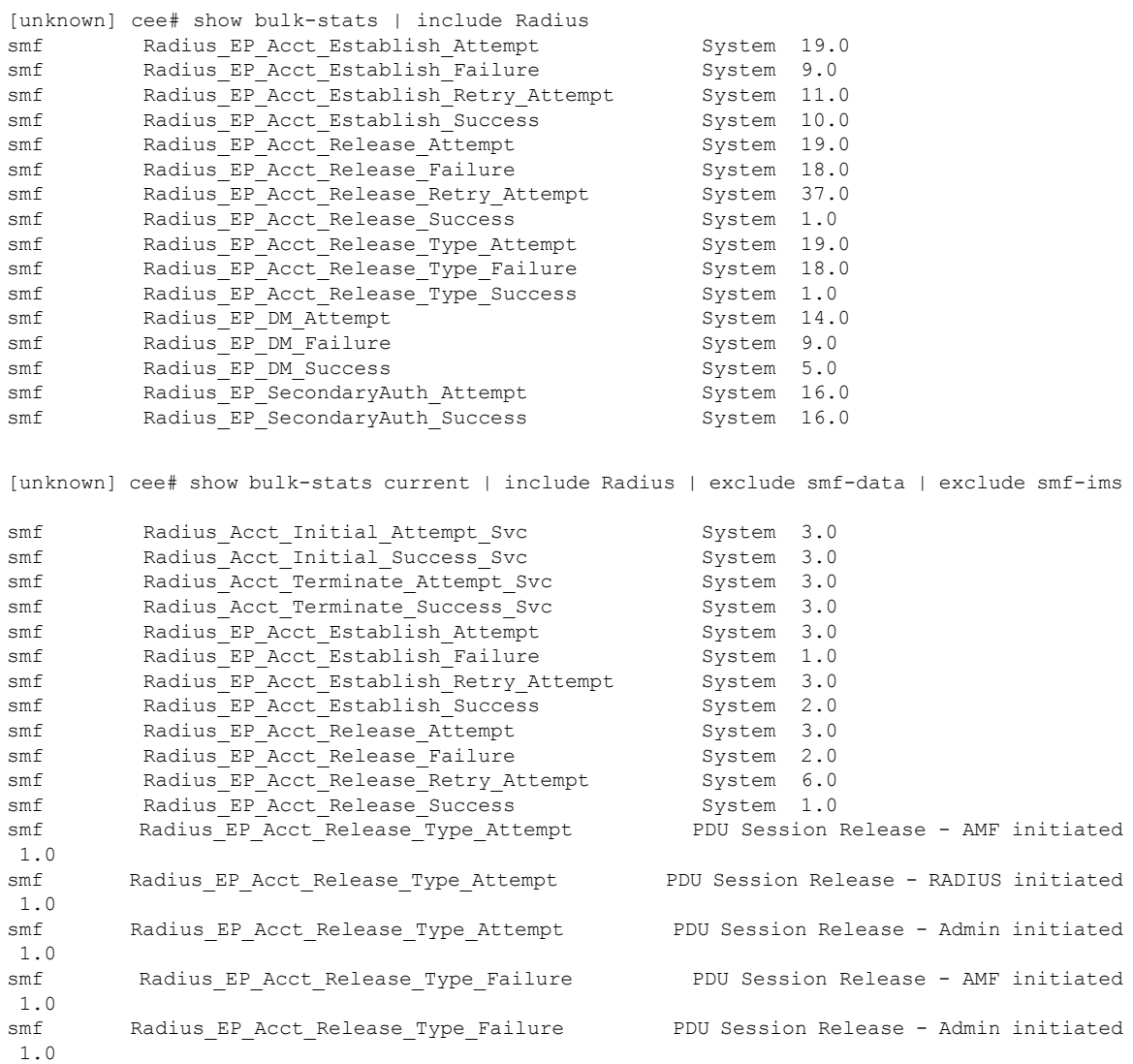

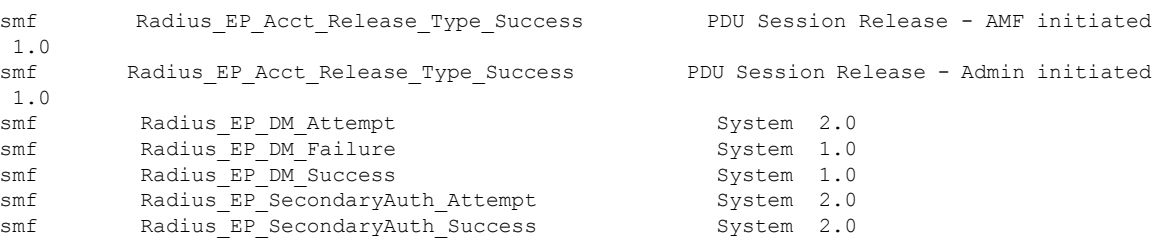

#### **Roaming Bulk Statistics**

The following is a sample output for the config based bulkstats related to the Roaming feature.

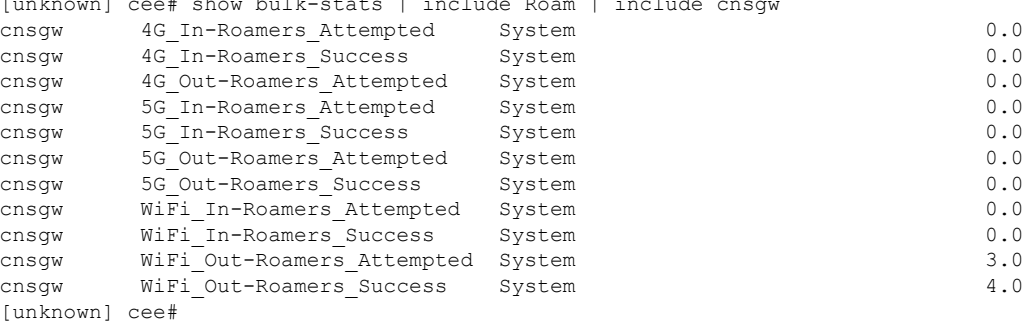

#### **Option-3x Bulk Statistics**

The following is a sample output for the config based bulkstats related to the Option-3x feature.

```
[unknown] cee# show bulk-stats | include DCNR
smf      4G DCNRUE Attempted            System 147.0
smf 4G DCNRUE Success System 130.0
[unknown] cee#
[unknown] cee# show bulk-stats | include PRA
smf 4G PRA ENABLE Attempted System 107.0
smf 4G_PRA_ENABLE_Success System 107.0
[unknown] cee#
```
 $\mathbf{r}$  show bulk-stats  $\mathbf{u}$  include  $\mathbf{u}$  include constants  $\mathbf{u}$  include constants  $\mathbf{u}$ 

### **Grafana Charts**

The Grafana charts can be used for monitoring based on the RADIUS endpoint or Service endpoint.

- RADIUS endpoint for call flows involving RADIUS Authentication, Accounting, and Disconnect Message.
- Service endpoint for accounting flows specific to Accounting Initial/Interim/Terminate packets.

### **Error Logs**

This section explains the basic error conditions and the related logs to debug the failures.

### **Option-3x Feature**

This section provides the basic error conditions and logs that are captured to debug the failures for the roaming feature.

#### **DCNR Disabled UE or 4G capable UE only**

#### The following example displays the error log for DCNR disabled UE or 4G capable UE only.

2021/01/24 10:11:22.648 smf-service [ERROR] [GenericGtpMsg.go:1811] [smf-service.smf-app.sgw] secRatUsageRpt recvd wrongly for DNCR disbled UE, ignoring report

2020/12/19 13:17:17.834 smf-service [ERROR] [GenericGtpMsg.go:1834] [smf-service.smf-app.sgw] secRatUsageRpt recvd wrongly for 4gOnly UE, ignoring report

#### **Secondary RAT Usage with invalid EBI**

The following example displays the error log for secondary RAT usage with invalid EBI.

```
2021/01/24 11:38:18.917 smf-service [DEBUG] [GenericGtpMsg.go:1824] [smf-service.smf-app.sgw]
Secondary Rat Data Usage Report Recvd
2021/01/24 11:38:18.917 smf-service [WARN] [IntMethods.go:137] [smf-service.Policy.gen] Qos
Flow not found with EBI [8]
2021/01/24 11:38:18.917 smf-service [ERROR] [GenericGtpMsg.go:1853] [smf-service.smf-app.sgw]
  Qfi invalid in secRatUsageRpt
```
#### **Secondary RAT Usage invalid RAT Type**

The following example displays the error log for secondary RAT usage with invalid RAT type.

```
2021/01/24 11:42:21.474 smf-service [DEBUG] [GenericGtpMsg.go:1824] [smf-service.smf-app.sgw]
Secondary Rat Data Usage Report Recvd
2021/01/24 11:42:21.474 smf-service [ERROR] [GenericGtpMsg.go:1861] [smf-service.smf-app.sgw]
 Rat type invalid in secRatUsageRpt
```
#### **Secondary RAT Usage with intended PGW set to zero**

The following example displays the error log for secondary RAT usage with intended P-GW set to zero (IRPGW:0).

```
2021/01/24 11:33:10.390 smf-service [DEBUG] [GenericGtpMsg.go:1824] [smf-service.smf-app.sgw]
Secondary Rat Data Usage Report Recvd
2021/01/24 11:33:10.390 smf-service [ERROR] [GenericGtpMsg.go:1865] [smf-service.smf-app.sgw]
 secRatUsageRpt.IRPGW is false
```
#### **PRA ID received greater than four**

The following example displays the error log when PRA ID received is greater than four.

```
2021/01/24 14:48:26.085 smf-service [DEBUG] [policy_types.go:659] [smf-service.Policy.gen]
praConfig:true for dnn:fast.t-mobile.com
2021/01/24 14:48:26.085 smf-service [DEBUG] [policy_pcf.go:1939] [smf-service.Policy.gen]
Added PRA ID: 9388618
2021/01/24 14:48:26.085 smf-service [DEBUG] [policy_pcf.go:1939] [smf-service.Policy.gen]
Added PRA ID: 9388608
2021/01/24 14:48:26.085 smf-service [DEBUG] [policy_pcf.go:1939] [smf-service.Policy.gen]
Added PRA ID: 8388618
2021/01/24 14:48:26.085 smf-service [DEBUG] [policy_pcf.go:1939] [smf-service.Policy.gen]
Added PRA ID: 9388619
2021/01/24 14:48:26.085 smf-service [WARN] [policy_pcf.go:1934] [smf-service.Policy.gen]
Max 4 PRAs allowed, ignoring the PRA-ID (8388608) from PCF
2021/01/24 14:48:26.085 smf-service [WARN] [policy_pcf.go:1934] [smf-service.Policy.gen]
Max 4 PRAs allowed, ignoring the PRA-ID (8388619) from PCF
```
#### **RADIUS Authentication**

#### Authentication Request Not Responded by Server

The following is an error log for RADIUS Authentication Request not responded by the RADIUS server.

```
[smf-service-n0-0] 2020/09/17 07:14:52.921 smf-service [ERROR] [GenericAAA.go:786]
[smf-service0.smf-app.aaa] [imsi-123456789012345:5] [imsi-123456789012345:5] [16] Secondary
 Authentication Failed: TIMEOUT
[smf-service-n0-0] *errors.errorString Secondary Authentication Failed: TIMEOUT
[smf-service-n0-0] /opt/workspace/smf-service/src/smf-service/vendor/wwwin-github.cisco.com/
mobile-cnat-golang-lib/app-infra.git/src/app-infra/infra/Transaction.go:621 (0xd89cae)
[smf-service-n0-0]
/opt/workspace/smf-service/src/smf-service/procedures/generic/GenericAAA.go:786 (0x144fa52)
```
#### Call Failure at Authentication Stage

The following is a sample error log for call failure at the RADIUS authentication stage.

```
[smf-service-n0-0]
[smf-service-n0-0] 2020/09/17 07:14:52.921 smf-service [ERROR] [idlestate.go:504]
[smf-service0.smf-app.aaa] [imsi-123456789012345:5] [imsi-123456789012345:5] [16]
USER_AUTHENTICATION_OR_AUTHORIZATION_FAILED
[smf-service-n0-0] *errors.errorString USER_AUTHENTICATION_OR_AUTHORIZATION_FAILED
[smf-service-n0-0] /opt/workspace/smf-service/src/smf-service/vendor/wwwin-github.cisco.com/
mobile-cnat-golang-lib/app-infra.git/src/app-infra/infra/Transaction.go:621 (0xd89cae)
[smf-service-n0-0] /opt/workspace/smf-service/src/smf-service/vendor/wwwin-github.cisco.com/
mobile-cnat-golang-lib/app-infra.git/src/app-infra/infra/Transaction.go:580 (0x15d7ddc)
[smf-service-n0-0]
/opt/workspace/smf-service/src/smf-service/procedures/4g/pdnsetup/idlestate.go:537 (0x15bc4f5)
```
#### Authentication Request Rejected by RADIUS Server

The following is an error log for RADIUS Authentication Request rejected by RADIUS server.

```
[smf-service-n0-0] 2020/12/09 09:20:14.047 smf-service [INFO] [idlestate.go:649]
[smf-service.smf-app.aaa] [imsi-123456789012345:5] [imsi-123456789012345:5] [1] Processing
Secondary Authentication Response
[smf-service-n0-0] 2020/12/09 09:20:14.047 smf-service [ERROR] [GenericAAA.go:1173]
[smf-service.smf-app.aaa] [imsi-123456789012345:5] [imsi-123456789012345:5] [1] Secondary
Authentication Failed: REJECT
[smf-service-n0-0] 2020/12/09 09:20:14.047 smf-service [DEBUG] [Genericutil.go:681]
[smf-service.smf-app.gen] Internal Transaction Submit with BP for MessageType: 118, SLA: 0
[smf-service-n0-0] 2020/12/09 09:20:14.047 smf-service [DEBUG] [idlestate.go:169]
[smf-service.smf-app.gen] inCallStatus:9
***********************************************
Transaction Log received from Instance: smf.radius-ep.ajay-smf1.smf.0
************* TRANSACTION: 00004 ************
TRANSACTION SUCCESS:
   Txn Type : SecondaryAuthenReq(2004)
   Priority : 1
   Session State : No Session
LOG MESSAGES:
    2020/12/09 09:20:13.756 [TRACE] [infra.message_log.core] >>>>>>>>
    2020/12/09 09:20:13.757 [DEBUG] [Radius.smf.AAA] Starting smf AccessRequest
    2020/12/09 09:20:13.757 [DEBUG] [Radius.smf.AAA] Starting smf AccessRequest for User
[msisdn-9884886688]
   2020/12/09 09:20:13.757 [DEBUG] [Radius.smf.AAA] Created new Radius Message for smf
AccessRequest
```
2020/12/09 09:20:13.757 [DEBUG] [Radius.smf.AAA] Selected server: 198.18.1.20:1812 , nasIP: 198.18.1.4 PID: 4194304 2020/12/09 09:20:13.757 [DEBUG] [Radius.smf.AAA] Sending an IPC Message to UDP proxy [198.18.1.4] 2020/12/09 09:20:13.763 [DEBUG] [Radius.smf.AAA] PID: 4194304 - Response received on channel 2020/12/09 09:20:13.763 [DEBUG] [Radius.smf.AAA] Authentication Result for user [8899776655] = [REJECT] 2020/12/09 09:20:13.764 [TRACE] [infra.message\_log.core] <<<<<<<< \*\*\*\*\*\*\*\*\*\*\*\*\*\*\*\*\*\*\*\*\*\*\*\*\*\*\*\*\*\*\*\*\*\*\*\*\*\*\*\*\*\*\*\*\*\*\*

#### Authentication Response with Incorrect Authenticator

The following is an error log for RADIUS Authentication Response with incorrect authenticator.

```
[radius-ep-n0-0] ************* TRANSACTION: 00044 **************
[radius-ep-n0-0] TRANSACTION SUCCESS:
[radius-ep-n0-0] Txn Type : RadiusUdpProxyMsg(2002)
[radius-ep-n0-0] Priority : 1
[radius-ep-n0-0] Session State : No_Session
[radius-ep-n0-0] LOG MESSAGES:
[radius-ep-n0-0] 2020/12/09 13:20:38.874 [TRACE] [infra.message_log.core] >>>>>>>>
[radius-ep-n0-0]
[radius-ep-n0-0] 2020/12/09 13:20:38.874 [DEBUG] [Radius.smf.AAA] Response received
from udp proxy
[radius-ep-n0-0] 2020/12/09 13:20:38.874 [DEBUG] [Radius.smf.AAA] SrcIp: 198.18.1.20
SrcPort: 1812 DestIp: 198.18.1.4 DestPort: 16384
[radius-ep-n0-0] 2020/12/09 13:20:38.874 [ERROR] [Radius.smf.AAA] PID: 4194310 - Packet
dropped due to invalid authenticator
[radius-ep-n0-0] 2020/12/09 13:20:38.874 [TRACE] [infra.message_log.core] <<<<<<<<
[radius-ep-n0-0]
[radius-ep-n0-0] ***********************************************
```
#### **RADIUS Accounting**

#### Accounting Request Timeout

#### The following is an error log for RADIUS Accounting Request timeout.

```
[radius-ep-n0-0] ************* TRANSACTION: 00027 *************
[radius-ep-n0-0] TRANSACTION SUCCESS:
[radius-ep-n0-0] Txn Type : IntSmfAcctReqMsq(3)
[radius-ep-n0-0] Priority : 1
[radius-ep-n0-0] Session State : No Session
[radius-ep-n0-0] LOG MESSAGES:
[radius-ep-n0-0] 2020/12/09 13:09:10.247 [TRACE] [infra.message_log.core] >>>>>>>>
[radius-ep-n0-0]
[radius-ep-n0-0] 2020/12/09 13:09:10.247 [DEBUG] [Radius.smf.AAA] Starting smf
AccountingRequest
[radius-ep-n0-0] 2020/12/09 13:09:10.247 [DEBUG] [Radius.smf.AAA] Starting smf
AccountingRequest for User [msisdn-9884886688]
[radius-ep-n0-0] 2020/12/09 13:09:10.247 [DEBUG] [Radius.smf.AAA] Created new Radius
Message for smf AccountingRequest
[radius-ep-n0-0] 2020/12/09 13:09:10.247 [DEBUG] [Radius.smf.AAA] Selected server:
198.18.1.20:1813 , nasIP: 198.18.1.4 PID: 4194304
[radius-ep-n0-0] 2020/12/09 13:09:10.247 [DEBUG] [Radius.smf.AAA] Sending an IPC Message
 to UDP proxy [198.18.1.4]
[radius-ep-n0-0] 2020/12/09 13:09:15.091 [DEBUG] [Radius.smf.AAA] PID: 4194304 - Response
 received on channel
[radius-ep-n0-0] 2020/12/09 13:09:15.091 [ERROR] [Radius.smf.AAA] Retried MaxNumber of
times without success
[radius-ep-n0-0] 2020/12/09 13:09:15.092 [DEBUG] [Radius.smf.AAA] Int-txn Accounting
Result for user [9884886688] = [TIMEOUT]
```

```
[radius-ep-n0-0] 2020/12/09 13:09:15.092 [TRACE] [infra.message_log.core] <<<<<<<<
[radius-ep-n0-0]
[radius-ep-n0-0] ***********************************************
```
#### **Roaming Feature**

This section provides the basic error conditions and logs that are captured to debug the failures for the roaming feature.

#### **PLMN Validation Failure**

The following example displays the error log for PLMN validation failure resulting into setting the roaming status as "none".

```
2021/01/06 15:25:18.630 smf-service [DEBUG] [genericinfo.go:1597]
[smf-service.smf-app.subscriber] Set roaming status to 0
2021/01/06 15:25:18.630 smf-service [DEBUG] [genericinfo.go:2317]
[smf-service.smf-app.subscriber] Subscriber is %!s(uint32=0)
2021/01/06 15:25:18.630 smf-service [ERROR] [genericinfo.go:1082]
[smf-service.smf-app.subscriber] PLMN validation failed
2021/01/06 15:25:18.630 smf-service [DEBUG] [subscriber_policy_config.go:187]
[misc-lib.config.subscriber-policy] LookupParameters - {imsi-123456789012345
msisdn-223310101010101 imei-123456786666660 0 123 456 intershat}
```
#### **Homer UE Status (Homer)**

The following is an example of the generic logs for UE Roaming Status.

```
2021/01/06 15:04:39.146 smf-service [DEBUG] [genericinfo.go:1597]
[smf-service.smf-app.subscriber] Set roaming status to 1
2021/01/06 15:04:39.146 smf-service [DEBUG] [genericinfo.go:2317]
[smf-service.smf-app.subscriber] Subscriber is %!s(uint32=1)
2021/01/06 15:04:39.146 smf-service [DEBUG] [subscriber_policy_config.go:187]
[misc-lib.config.subscriber-policy] LookupParameters - {imsi-123456789012345 msisdn-9999988888
 imei-352099001761480 Abf123 2 310 310 intershat}
```
#### **Out-roamer UE Status (Roamer)**

The following is an example of the generic logs for out-roamer UE status.

```
2021/01/06 16:11:02.710 smf-service [DEBUG] [genericinfo.go:1597]
[smf-service.smf-app.subscriber] Set roaming status to 4
2021/01/06 16:11:02.710 smf-service [DEBUG] [genericinfo.go:2317]
[smf-service.smf-app.subscriber] Subscriber is %!s(uint32=4)
2021/01/06 16:11:02.710 smf-service [DEBUG] [subscriber_policy_config.go:187]
[misc-lib.config.subscriber-policy] LookupParameters - {imsi-123456789012345
```
#### **In-roamer UE Status (Visitor LBO)**

The following is an example of the generic logs for in-roamer UE status.

```
2021/01/06 15:54:32.323 smf-service [DEBUG] [genericinfo.go:1597]
[smf-service.smf-app.subscriber] Set roaming status to 2
2021/01/06 15:54:32.323 smf-service [DEBUG] [genericinfo.go:2317]
[smf-service.smf-app.subscriber] Subscriber is %!s(uint32=2)
2021/01/06 15:54:32.323 smf-service [DEBUG] [subscriber_policy_config.go:187]
[misc-lib.config.subscriber-policy] LookupParameters - {imsi-123456789012345
msisdn-223310101010101 imei-123456786666660 0 310 310 intershat}
```
#### **Generic MVNO Call Flow Error Logs**

#### Incorrect Static IP to Pool Mapping

The following is a sample error log for incorrect static IP to pool mapping or if static IP received from RADIUS is not found with any UPF.

[smf-service-n0-0] 2020/09/23 07:42:25.969 smf-service [DEBUG] [rmgrutil.go:501] [smf-service.smf-app.resource] [imsi-123456789012345:5] [imsi-123456789012345:5] [16] response received for message NmgrRersourceMgmtResponse [smf-service-n0-0] 2020/09/23 07:42:25.969 smf-service [INFO] [upmgrCacheApi.go:450] [misc-lib.upmgrcache.gen] Cache doesnot have entry for UpfEpKey: [smf-service-n0-0] 2020/09/23 07:42:25.969 smf-service [ERROR] [rmgrutil.go:73] [smf-service.smf-app.resource] [imsi-123456789012345:5] [imsi-123456789012345:5] [16] Both the associated nodemgr instances for upfEpKey: is down [smf-service-n0-0] \*errors.errorString Both the associated nodemgr instances for upfEpKey: is down [smf-service-n0-0] /opt/workspace/smf-service/src/smf-service/vendor/wwwin-github.cisco.com/ mobile-cnat-golang-lib/app-infra.git/src/app-infra/infra/Transaction.go:621 (0xd8b29e) [smf-service-n0-0] /opt/workspace/smf-service/src/smf-service/procedures/generic/rmgrutil.go:73 (0x14dbd61)

#### Idle Timeout-based Release

#### Idle Timeout Received from RADIUS

The following is a sample error log for idle timeout received from RADIUS.

```
[smf-service-n0-0] 2020/09/23 16:10:11.965 smf-service [DEBUG]
[Genericutil.go:7158] [smf-service.smf-app.gen] Idle timeout value received from Radius:
10
[smf-service-n0-0] 2020/09/23 16:10:11.965 smf-service [DEBUG]
[Genericutil.go:7168] [smf-service.smf-app.gen] Starting cp idle timer with timeout value:
10
```
#### Absolute Session Timeout Received from RADIUS

The following is a sample error log for absolute session timeout received from RADIUS.

```
[smf-service-n0-0] 2020/09/23 16:10:11.964 smf-service [DEBUG]
[Genericutil.go:7200] [smf-service.smf-app.gen] Session absolute timeout value
received from Radius: 200
```
#### Session Cleanup

The following is a sample error log for session cleanup.

```
[smf-service-n0-0] 2020/09/23 16:10:21.966 smf-service [WARN] [stateHandler.go:187]
[smf-service.smf-app.gen] [imsi-123456789012345:5] [imsi-123456789012345:5] [21]
TIMEOUT -- Cp Idle Session Timer Expired, Triggering release
```
#### **Disconnect Message**

Disconnect Message Received from Unknown Client

The following is a sample error log when disconnect message is received from an unknown client.

```
[radius-ep-n0-0]
[radius-ep-n0-0] 2020/11/25 10:30:02.960 radius-ep [INFO] [processor.go:157] [Radius.smf.Ipc]
Process continue - 2003
[radius-ep-n0-0] 2020/11/25 10:30:02.960 radius-ep [DEBUG] [coa.go:23] [Radius.smf.AAA] []
[] [11] Coa/Disconnect Req received from udp proxy
[radius-ep-n0-0] 2020/11/25 10:30:02.960 radius-ep [DEBUG] [coa.go:43] [Radius.smf.AAA] []
```

```
[] [11] SrcIp: 198.18.1.20 SrcPort: 3799 DestIp: 198.18.1.4 DestPort: 3799
[radius-ep-n0-0] 2020/11/25 10:30:02.960 radius-ep [ERROR] [coa.go:253] [Radius.smf.Ipc]
Bng Coa/Disconnect req failed - Invalid Coa Client 198.18.1.20
[radius-ep-n0-0] 2020/11/25 10:30:02.960 radius-ep [ERROR] [coa.go:48] [Radius.smf.AAA] []
[] [11] Unable to process Coa/Disconnect request - Error during init of Radius Message
Invalid Coa Client 198.18.1.20
[radius-ep-n0-0] 2020/11/25 10:30:02.960 radius-ep [DEBUG] [MasterBlueprint.go:345]
[infra.transaction.core] Last stage ( init_done ) -> Next stage ( finished )
[radius-ep-n0-0] ************* TRANSACTION: 00011 *************
[radius-ep-n0-0] TRANSACTION SUCCESS:
[radius-ep-n0-0] Txn Type : RadiusUdpProxyCoaMsg(2003)
[radius-ep-n0-0] Priority : 1
[radius-ep-n0-0] Session State : No Session
[radius-ep-n0-0] LOG MESSAGES:
[radius-ep-n0-0] 2020/11/25 10:30:02.960 [TRACE] [infra.message_log.core] >>>>>>>>
[radius-ep-n0-0]
[radius-ep-n0-0] 2020/11/25 10:30:02.960 [DEBUG] [Radius.smf.AAA] Coa/Disconnect Req
received from udp proxy
[radius-ep-n0-0] 2020/11/25 10:30:02.960 [DEBUG] [Radius.smf.AAA] SrcIp: 198.18.1.20
SrcPort: 3799 DestIp: 198.18.1.4 DestPort: 3799
[radius-ep-n0-0] 2020/11/25 10:30:02.960 [ERROR] [Radius.smf.AAA] Unable to process
Coa/Disconnect request - Error during init of Radius Message Invalid Coa Client 198.18.1.20
[radius-ep-n0-0] 2020/11/25 10:30:02.960 [TRACE] [infra.message_log.core] <<<<<<<<
[radius-ep-n0-0]
[radius-ep-n0-0] ***********************************************
[radius-ep-n0-0]
```
#### Disconnect Message Received with Invalid Session ID Key

The following is a sample error log when disconnect message is received with invalid session ID key.

```
[radius-ep-n0-0] ************* TRANSACTION: 00009 **************
[radius-ep-n0-0] TRANSACTION SUCCESS:
[radius-ep-n0-0] Txn Type : RadiusUdpProxyCoaMsg(2003)
[radius-ep-n0-0] Priority : 1
[radius-ep-n0-0] Session State : No Session
[radius-ep-n0-0] LOG MESSAGES:
[radius-ep-n0-0] 2020/11/25 10:49:43.942 [TRACE] [infra.message_log.core] >>>>>>>>
[radius-ep-n0-0]
[radius-ep-n0-0] 2020/11/25 10:49:43.942 [DEBUG] [Radius.smf.AAA] Coa/Disconnect Req
received from udp proxy
[radius-ep-n0-0] 2020/11/25 10:49:43.942 [DEBUG] [Radius.smf.AAA] SrcIp: 198.18.1.20
SrcPort: 3799 DestIp: 198.18.1.4 DestPort: 3799
[radius-ep-n0-0] 2020/11/25 10:49:43.942 [DEBUG] [Radius.smf.AAA] Decoded coa message
type is DisconnectRequest
[radius-ep-n0-0] 2020/11/25 10:49:43.942 [ERROR] [Radius.smf.AAA] Unable to process
DisconnectRequest - Error during construct Invalid DNN/IPv4Addr/IPv6Pfx value
[radius-ep-n0-0] 2020/11/25 10:49:43.942 [TRACE] [infra.message_log.core] <<<<<<<<
[radius-ep-n0-0]
[radius-ep-n0-0] ***********************************************
```